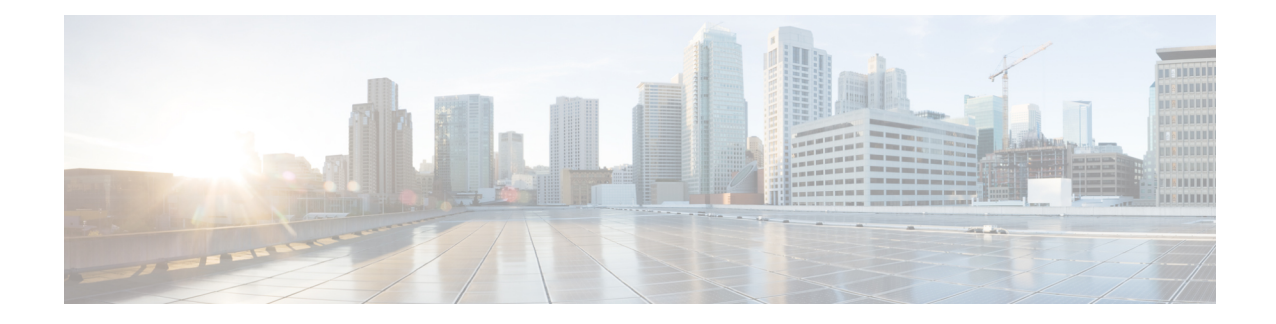

# **Transcoding Resources**

This chapter describes the transcoding support available in Cisco Unified Communications Manager Express (Cisco Unified CME).

**Note**

• To configure a DSP farm profile for multi-party ad hoc and meet-me conferencing in Unified CME, see Meet Me [Conference](cmeadm_chapter46.pdf#nameddest=unique_539) and Meet-Me [Conferencing](cmeadm_chapter46.pdf#nameddest=unique_540) in Cisco Unified CME 11.7 and Later Versions.

- [Prerequisites](#page-0-0) for Configuring Transcoding Resources, on page 1
- Restrictions for Configuring [Transcoding](#page-0-1) Resources, on page 1
- Information About [Transcoding](#page-1-0) Resources, on page 2
- Configure [Transcoding](#page-6-0) Resources, on page 7
- [Configuration](#page-33-0) Examples for Transcoding Resources, on page 34
- [Where](#page-35-0) to go Next, on page 36
- Feature Information for [Transcoding](#page-36-0) Resources, on page 37

# <span id="page-0-1"></span><span id="page-0-0"></span>**Prerequisites for Configuring Transcoding Resources**

- Cisco Unified CME 3.2 or a later version.
- Cisco Unified CME 11.6 or later versions for LTI-based transcoding, supported on Cisco 4000 Series Integrated Services Router (ISR).

# **Restrictions for Configuring Transcoding Resources**

- Before Cisco CME 3.2, only G.729 is supported for two-party voice calls.
- In Cisco CME 3.2 to Cisco Unified CME 4.0, transcoding between G.711 and G.729 does not support the following:
	- Meet-me conferencing
	- Multiple-party ad-hoc conferencing
	- Transcoding security
- For Cisco Unified CME Release 11.6, hardware conferencing is not supported with LTI-based transcoding on Cisco 4000 Series Integrated Services Router (ISR).
- In Unified CME 11.6, SCCP based transcoding is not supported.

# <span id="page-1-0"></span>**Information About Transcoding Resources**

## **Transcoding Support**

Transcoding compresses and decompresses voice streams to match endpoint-device capabilities. Transcoding is required when an incoming voice stream is digitized and compressed (by means of a codec) to save bandwidth, and the local device does not support that type of compression.

Cisco Unified CME 3.2 and later versions support transcoding between G.711 and G.729 codecs for the following features:

- Ad hoc conferencing—One or more remote conferencing parties uses G.729.
- Call transfer and forward—One leg of a Voice over IP (VoIP)-to-VoIP hairpin call uses G.711 and the other leg uses G.729. A hairpin call is an incoming call that is transferred or forwarded over the same interface from which it arrived.
- Cisco Unity Express or Cisco Unity Express Virtual—An H.323 or SIP call using G.729 is forwarded to Cisco Unity Express or Cisco Unity Express Virtual. Cisco Unity Express or Cisco Unity Express Virtual supports only G.711, so G.729 must be transcoded.

From Cisco Unified CME Release 11.6 onwards, SIP calls coming to Cisco Unity Express or Cisco Unity Express Virtual is supported on Cisco 4000 Series ISR routers using the LTI transcoding infrastructure. For more information on configuring LTI transcoding on Cisco Unified CME, see Configure [LTI-based](#page-31-0) [Transcoding,](#page-31-0) on page 32.

• Music on hold (MOH)—The phone receiving MOH is part of a system that uses G.729, G.722, or internet Low Bitrate Codec (iLBC). When the G.711 MOH is transcoded into G.729, it results in a poorer quality sound due to the lower compression of G.729. From Cisco Unified CME Release 11.7 onwards, Music on Hold is supported on Cisco 4000 Series ISR routers using the LTI transcoding infrastructure. For more information on configuring LTI transcoding on Cisco Unified CME, see Configure [LTI-based](#page-31-0) [Transcoding,](#page-31-0) on page 32.

Each of the preceding call situations is illustrated in Figure 1: Three-Way [Conferencing,](#page-2-0) Call Transfer and [Forward,](#page-2-0) Cisco Unity Express, and MOH Between G.711 and G.729, on page 3.

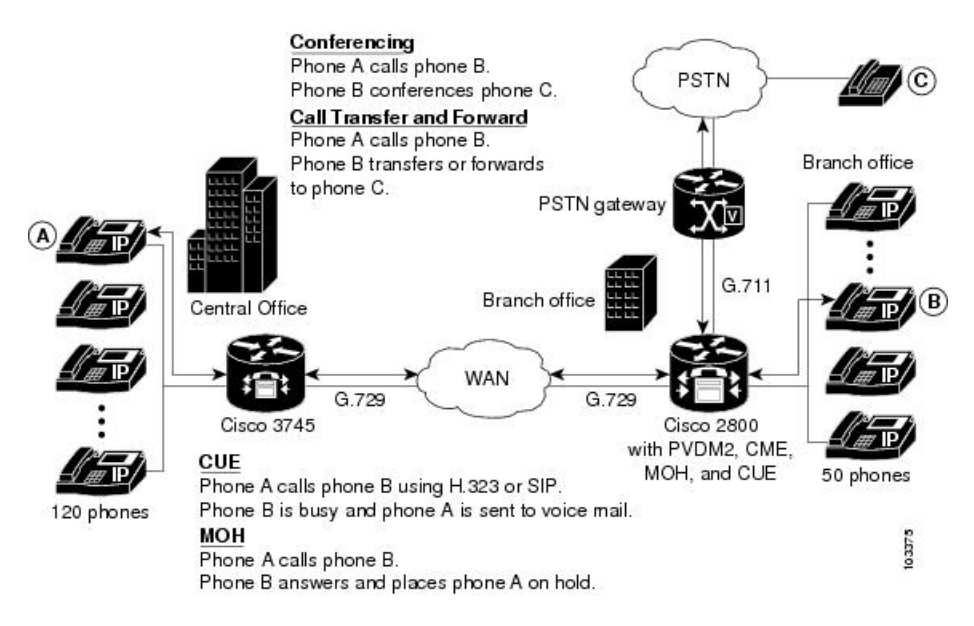

<span id="page-2-0"></span>Figure 1: Three-Way Conferencing, Call Transfer and Forward, Cisco Unity Express, and MOH Between G.711 and G.729

Transcoding is facilitated through DSPs, which are located in network modules. All network modules have single in-line memory module (SIMM) sockets or packet voice/data modules (PVDM) slots that each hold a Packet Voice DSP Module (PVDM). Each PVDM holds DSPs. A router can have multiple network modules.

Cisco Unified CME routers and external voice routers on the same LAN must be configured with digitalsignal processors (DSPs) that support transcoding. DSPs reside either directly on a voice network module, such as the NM-HD-2VE, on PVDM2s that are installed in a voice network module, such as the NM-HDV2, or on PVDM2s that are installed directly onto the motherboard, such as on the Cisco 2800 and 3800 series voice gateway routers.

- DSPs on the NM-HDV, NM-HDV2, NM-HD-1V, NM-HD-2V, and NM-HD-2VE can be configured for transcoding.
- PVDM2-xx on the Cisco 2800 series and the Cisco 3800 series motherboards can also be configured for transcoding.

Transcoding of G.729 calls to G.711 allows G.729 calls to participate in existing G.711 software-based, three-party conferencing, thus eliminating the need to divide DSPs between transcoding and conferencing.

Figure 2: [NM-HDV](#page-3-0) Supports up to Five PVDMs, on page 4 shows an NM-HDV with five SIMM sockets or PVDM slots that each hold a 12-Channel PVDM (PVDM-12). Each PVDM-12 holds three TI 549 DSPs. Each DSP supports four channels.

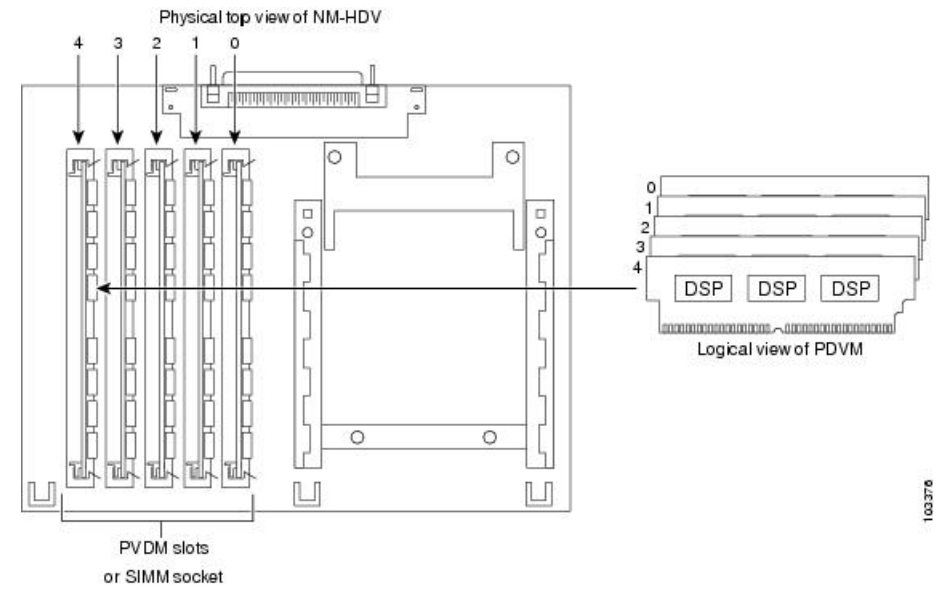

Use DSP resources to provide voice termination of the digital voice trunk group or resources for a DSP farm. DSP resources available for transcoding and not used for voice termination are referred to as a DSP farm. [Figure](#page-4-0) 3: DSP Farm, on page 5 shows a DSP farm managed by Cisco Unified CME.

### <span id="page-3-0"></span>**Figure 2: NM-HDV Supports up to Five PVDMs**

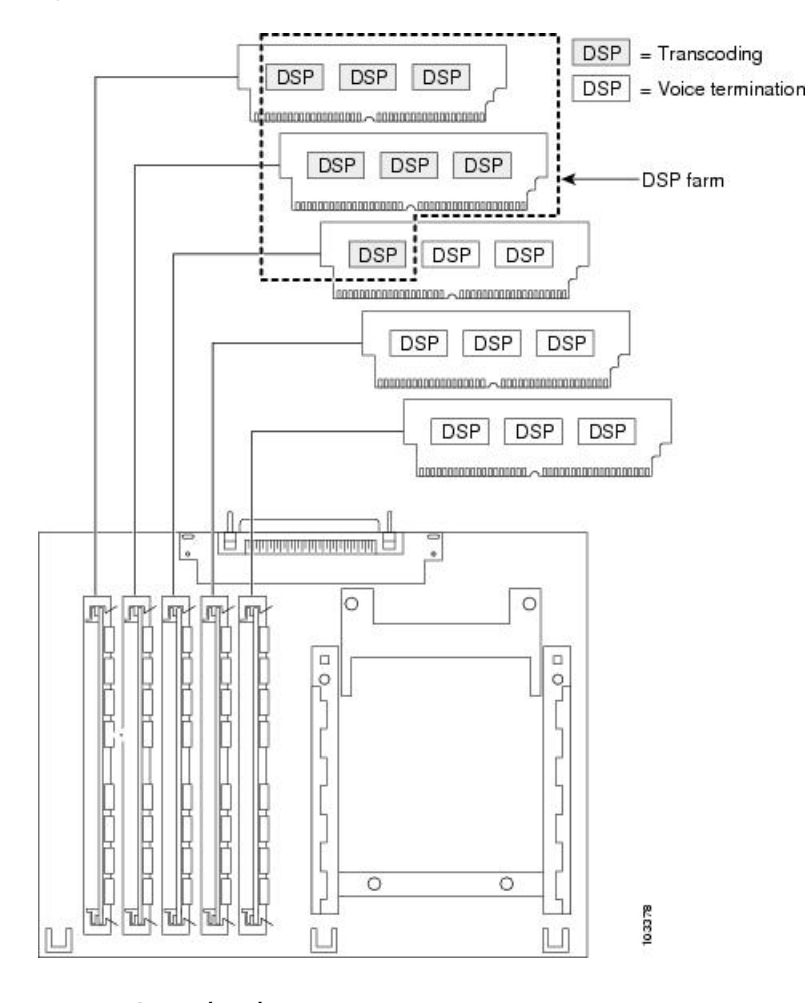

#### <span id="page-4-0"></span>**Figure 3: DSP Farm**

## **Local Transcoding Interface (LTI) Based Transcoding**

From Cisco Unified CME Release 11.6 onwards, Local Transcoding Interface (LTI) based transcoding is supported on Cisco 4000 series ISR. LTI includes an internal API that accesses digital signal processor (DSP) resources. This API does not require the use of Skinny Client Control Protocol (SCCP) based configuration for transcoding to work.

LTI-based transcoding is an alternative to SCCP-based transcoding. The LTI-based transcoding configures transcoding functionality only on the specific Unified CME router. Unlike theSCCP-based transcoding, other Unified CME routers cannot leverage the transcoding capabilities configured on a specific Unified CME router. That is, transcoding resources (DSPFARM) are required to be co-located with Unified CME router for LTI-based configuration to work. When both LTI-based and SCCP-based transcoding are configured, LTI takes precedence.

With LTI-based transcoding, internal APIs are used to access DSP resources for transcoding. The TCP sockets are not opened and no registration is used. Also, you need to configure only the DSPFARM profile configuration.

Voice Class Codec (VCC) is supported with LTI-based Transcoding on Cisco 4000 Series ISR, and is an optional configuration. A VCC defines the codec preference order. When a voice class codec is applied to a dial peer, the preference order defined in the voice class codec is followed.

LTI infrastructure supports the features SIP-to-SIP line to trunk transcoding, DTMF Interworking (with in-band on the trunk and rtp-nte on the line), and mid-call transcoder invocation and deletion with call transfer. Features such as Shared Line, Call Park, Call Pickup, iDivert, and so on are not supported with LTI-based transcoding.

## <span id="page-5-0"></span>**Transcoding When a Remote Phone Uses G.729r8**

A situation in which transcoding resources may be used is when you use the **codec** command to select the G.729r8 codec to help save network bandwidth for a remote IP phone. If a conference is initiated, all phones in the conference switch to G.711 mu-law. To allow the phone to retain its G.729r8 codec setting when joined to a conference, you can use the **codec g729r8 dspfarm-assist** command to specify that this phone's calls should use the resources of a DSP farm for transcoding. For example, there are two remote phones (A and B) and a local phone (C) that initiates a conference with them. Both A and B are configured to use the G.729r8 codec with the assistance of the DSP-farm transcoder. In the conference, the call leg from C to the conference usesthe G.711 mu-law codec, and the call legsfrom A and B to the Cisco Unified CME router use the G.729r8 codec.

Consider your options carefully when deciding to use the **codec g729r8dspfarm-assist** command. The benefit is that it allows calls to use the G.729r8 codec on the call leg between the IP phone and the Cisco Unified CME router, which saves network bandwidth. The disadvantage is that for situations requiring G.711 codecs, such as conferencing and Cisco Unity Express, DSP resources that are possibly scarce are used to transcode the call, and delay is introduced while voice is shuttled to and from the DSP. In addition, the overuse of this feature can mask configuration errors in the codec selection mechanisms involving dial peers and codec lists.

Therefore, we recommend using the **codec g729r8 dspfarm-assist** command sparingly and only when absolutely required for bandwidth savings or when you know the phone will be participating very little, if at all, in calls that require a G.711 codec.

Because of how Cisco Unified CME uses voice channels with Skinny Client Control Protocol (SCCP) endpoints, you must configure at least two available transcoding sessions when establishing a call that requires transcoding configured with the **codec g729r8** dspfarm-assist command. Only one session is used after the voice path is established with transcoding. However, during theSCCP manipulations, a temporary session may be allocated. If this temporary session cannot be allocated, the transcoding request is not honored, and the call continues with the G.711 codec.

If the **codec g729r8 dspfarm-assist** command is configured for a phone and a DSP resource is not available when needed for transcoding, a phone registered to the local Cisco Unified CME router will use G.711 instead of G.729r8. This is not true for nonSCCP call legs; if DSP resources are not available for the transcoding required for a conference, for example, the conference is not created.

## **Secure DSP Farm Transcoding**

Cisco Unified CME uses the secure transcoding DSP farm capability only in the case described in [Transcoding](#page-5-0) When a Remote Phone Uses [G.729r8,](#page-5-0) on page 6. If a call using the **codec g729r8 dspfarm-assist** command is secure, Cisco Unified CME looks for a secure transcoding resource. If it cannot find one, transcoding is not done. If the call is not secure, Cisco Unified CME looks for a nonsecure transcoding resource. If it cannot find one, Cisco Unified CME looks for a secure transcoding resource. Even if Cisco Unified CME uses a secure transcoding resource, the call is not secure, and a more expensive secure DSP Farm resource is not needed for a nonsecure call because Cisco Unified CME cannot find a less expensive nonsecure transcoder.

# <span id="page-6-0"></span>**Configure Transcoding Resources**

This section contains the following tasks:

# **Determine DSP Resource Requirements for Transcoding**

To determine if that there are enough DSPs available on your router for transcoding services, perform the following steps.

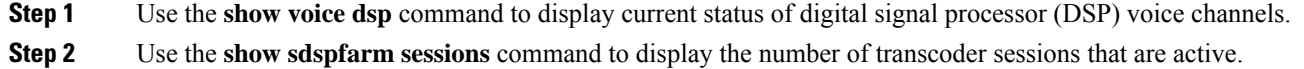

**Step 3** Use the **show sdspfarm units** command to display the number of DSP farms that are configured.

## **Provision Network Modules or PVDMs for Transcoding**

DSPs can reside directly on any one of the following:

- A voice network module, such as the NM-HD-2VE,
- PVDM2s that are installed in a voice network module, such as the NM-HDV2. A single network module can hold up to five PVDMs.
- PVDM2s that are installed directly onto the motherboard, such as on the Cisco 2800 and 3800 series voice gateway routers.

You must determine the number of PVDM2s or network modules that are required to support your conferencing and transcoding services and install the modules on your router.

## **SUMMARY STEPS**

- **1.** Determine performance requirements.
- **2.** Determine the number of DSPs that are required.
- **3.** Determine the number of DSPs that are supportable
- **4.** Verify your solution.
- **5.** Install hardware.

## **DETAILED STEPS**

**Step 1** Determine the number of transcoding sessions that your router must support.

**Step 2** Determine the number of DSPs that are required to support transcoding sessions. See Table 5 and Table 6 in the "Allocation" of DSP Resources" section of the "Configuring Enhanced Conferencing and Transcoding for Voice Gateway Routers" chapter of the Cisco Unified [Communications](http://www.cisco.com/c/en/us/td/docs/ios/voice/cminterop/configuration/guide/15_1/vc_15_1_book.html) Manager and Cisco IOS Interoperability Guide.

If voice termination is also required, determine the additional number of DSPs required.

For example: 16 transcoding sessions (30-ms packetization) and 4 G.711 voice calls require two DSPs.

- **Step 3** Determine the maximum number of NMs or NM farms that your router can support by using Table 4 in the "Allocation" of DSP Resources" section of the "Configuring Enhanced Conferencing and Transcoding for Voice Gateway Routers" chapter of the Cisco Unified [Communications](http://www.cisco.com/c/en/us/td/docs/ios/voice/cminterop/configuration/guide/15_1/vc_15_1_book.html) Manager and Cisco IOS Interoperability Guide.
- **Step 4** Ensure that your requirements fall within router capabilities, taking into account whether your router supports multiple NMs or NM farms. If necessary, reassess performance requirement.
- **Step 5** Install PVDMs, NMs, and NM farms as needed. See the [Connecting](http://www.cisco.com/c/en/us/td/docs/routers/access/interfaces/nm/hardware/installation/guide/Conntvoi.html) Voice Network Modules chapter in the *Cisco Network Modules Hardware Installation Guide*.

#### **What to do next**

Perform one of the following options, depending on the type of network module to be configured:

- To set up DSP farms on NM-HDs and NM-HDV2s, see [Configure](#page-7-0) DSP Farms for NM-HDs and [NM-HDV2s,](#page-7-0) on page 8.
- To set up DSP farms for NM-HDVs, see Configure DSP Farms for [NM-HDVs,](#page-11-0) on page 12.

## <span id="page-7-0"></span>**Configure DSP Farms for NM-HDs and NM-HDV2s**

### **SUMMARY STEPS**

- **1. enable**
- **2. configure terminal**
- **3. voice-card** *slot*
- **4. dsp services dspfarm**
- **5. exit**
- **6. sccp local** *interface-type interface-number*
- **7. sccp ccm** *ip-address* **identifier** *identifier-number*
- **8. sccp**
- **9. sccp ccm group** *group-number*
- **10. bind interface** *interface-type interface-number*
- **11. associate ccm** *identifier-number* **priority** *priority-number*
- **12. associate profile** *profile identifier* **register** *device-name*
- **13. keepalive retries** *number*
- **14. switchover method** [**graceful** | **immediate**]
- **15. switch back method** {**graceful** | **guard** *timeout-guard-value* | **immediate** | **uptime** *uptime-timeout-value*}
- **16. switchback interval** *seconds*
- **17. exit**
- **18. dspfarm profile** *profile-identifier* **transcode** [**security**]
- **19. trustpoint** *trustpoint-label*
- **20. codec** *codec-type*
- **21. maximum sessions** *number*
- **22. associate application sccp**

**23. end**

## **DETAILED STEPS**

<span id="page-8-0"></span> $\mathbf{l}$ 

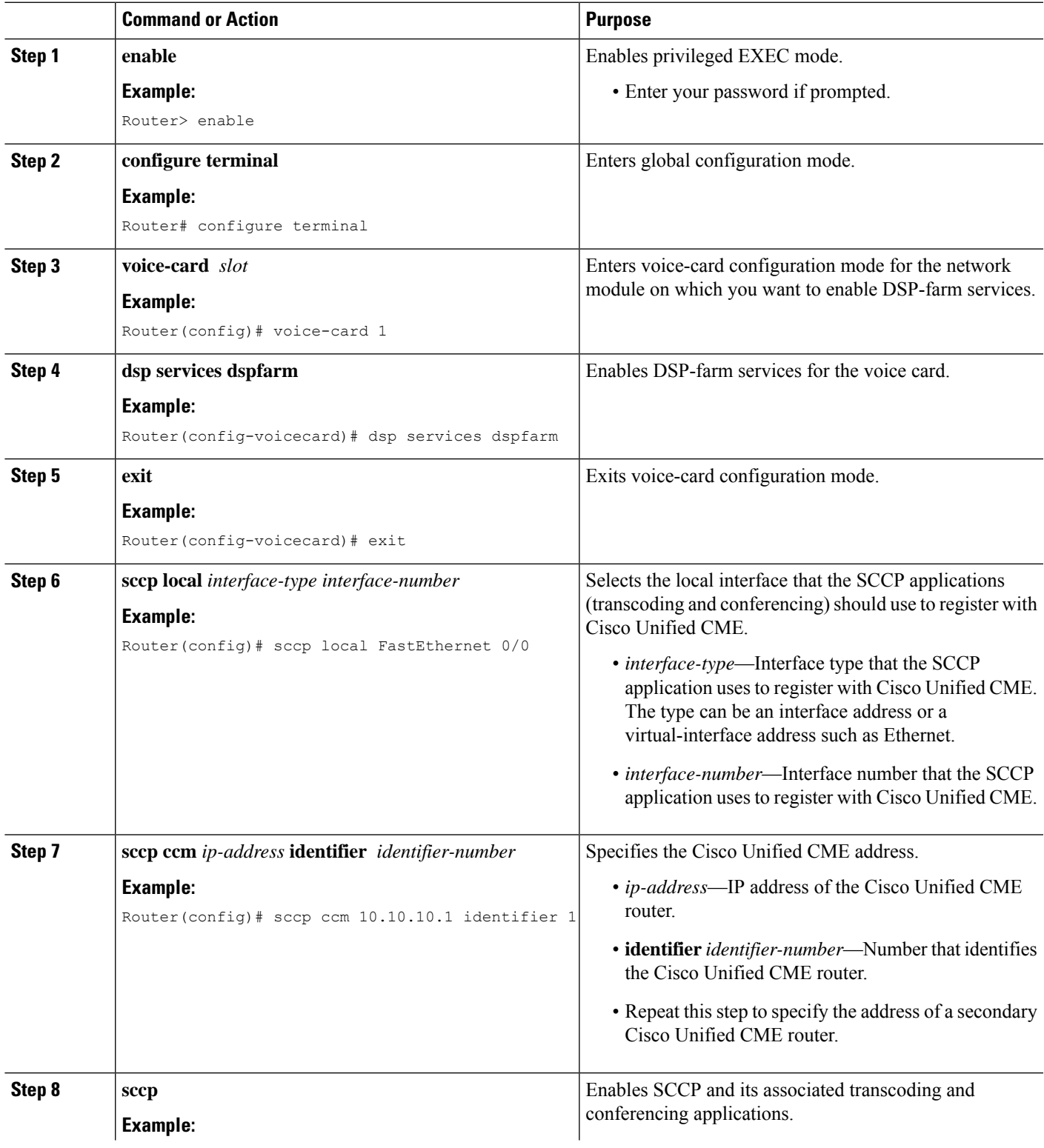

I

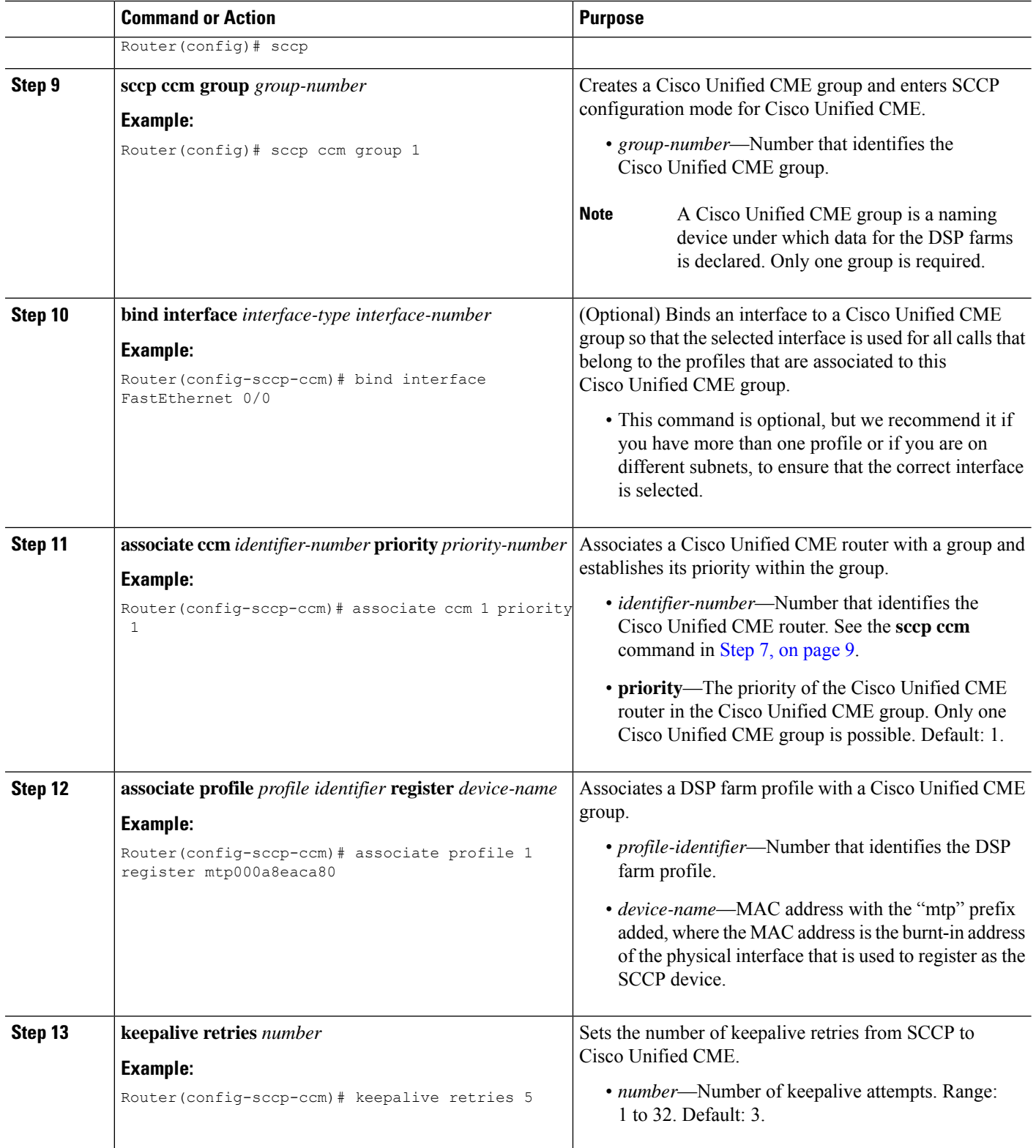

 $\mathbf{l}$ 

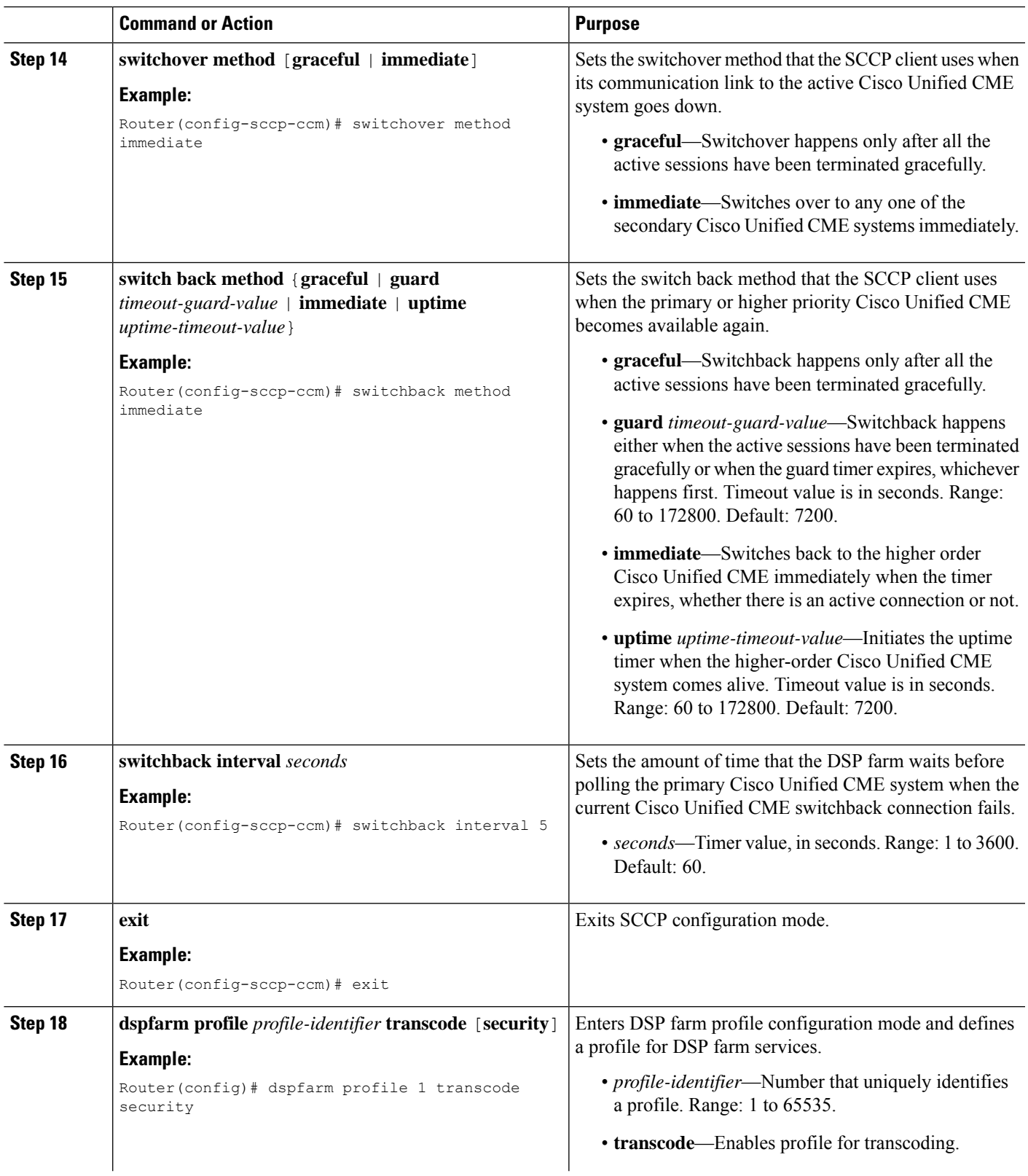

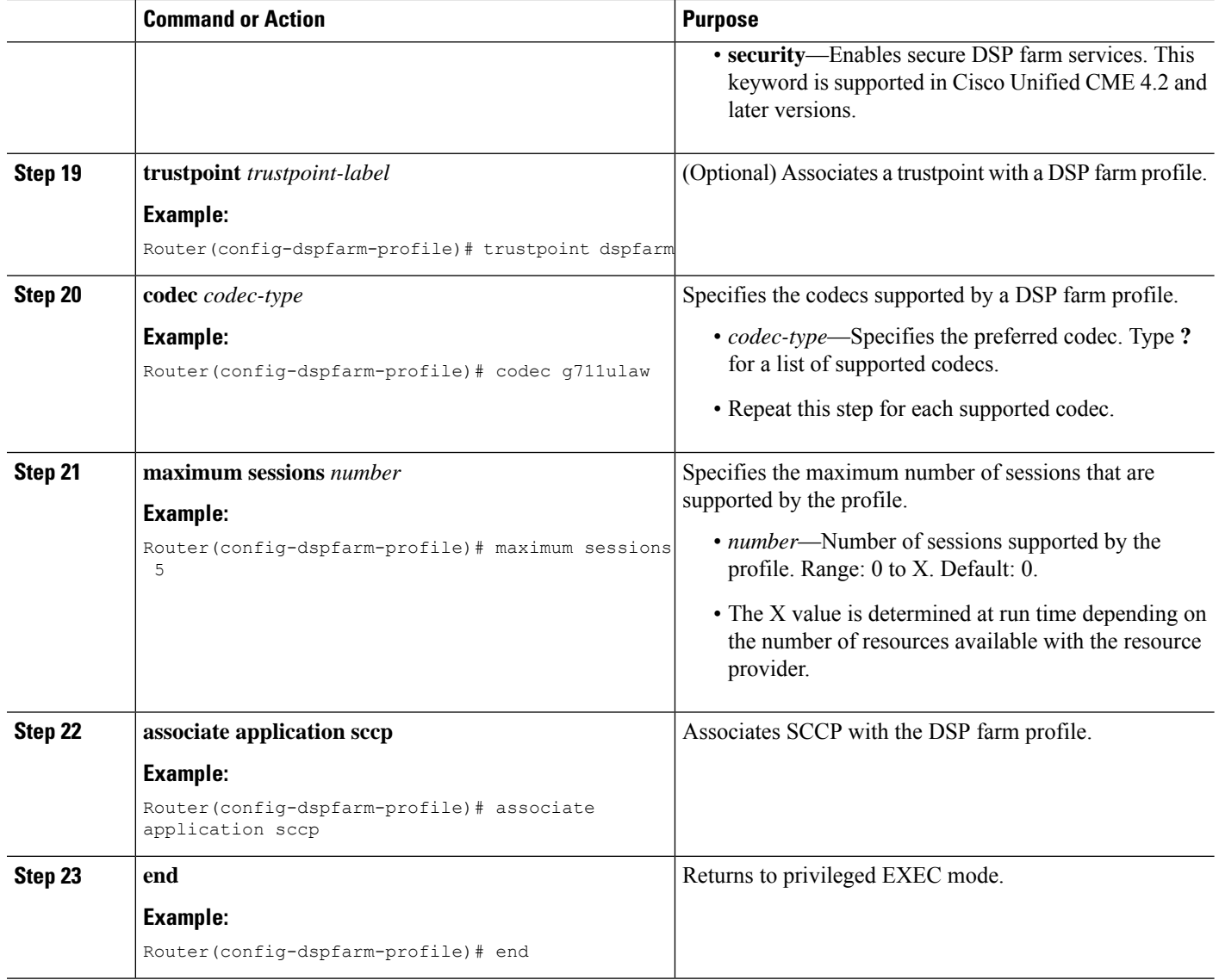

## **What to do next**

• To register the DSP Farm to Cisco Unified CME in secure mode, see [Register](#page-22-0) the DSP Farm with Cisco Unified CME 4.2 or a Later [Version](#page-22-0) in Secure Mode, on page 23.

# <span id="page-11-0"></span>**Configure DSP Farms for NM-HDVs**

## **SUMMARY STEPS**

- **1. enable**
- **2. configure terminal**
- **3. voice-card** *slot*
- **4. dsp services dspfarm**
- **5. exit**
- **6. sccp local** *interface-type interface-number*
- **7. sccp ccm** *ip-address* **priority** *priority-number*
- **8. sccp**
- **9. dsp farm transcoder maximum sessions** *number*
- **10. dspfarm**
- **11. end**

## **DETAILED STEPS**

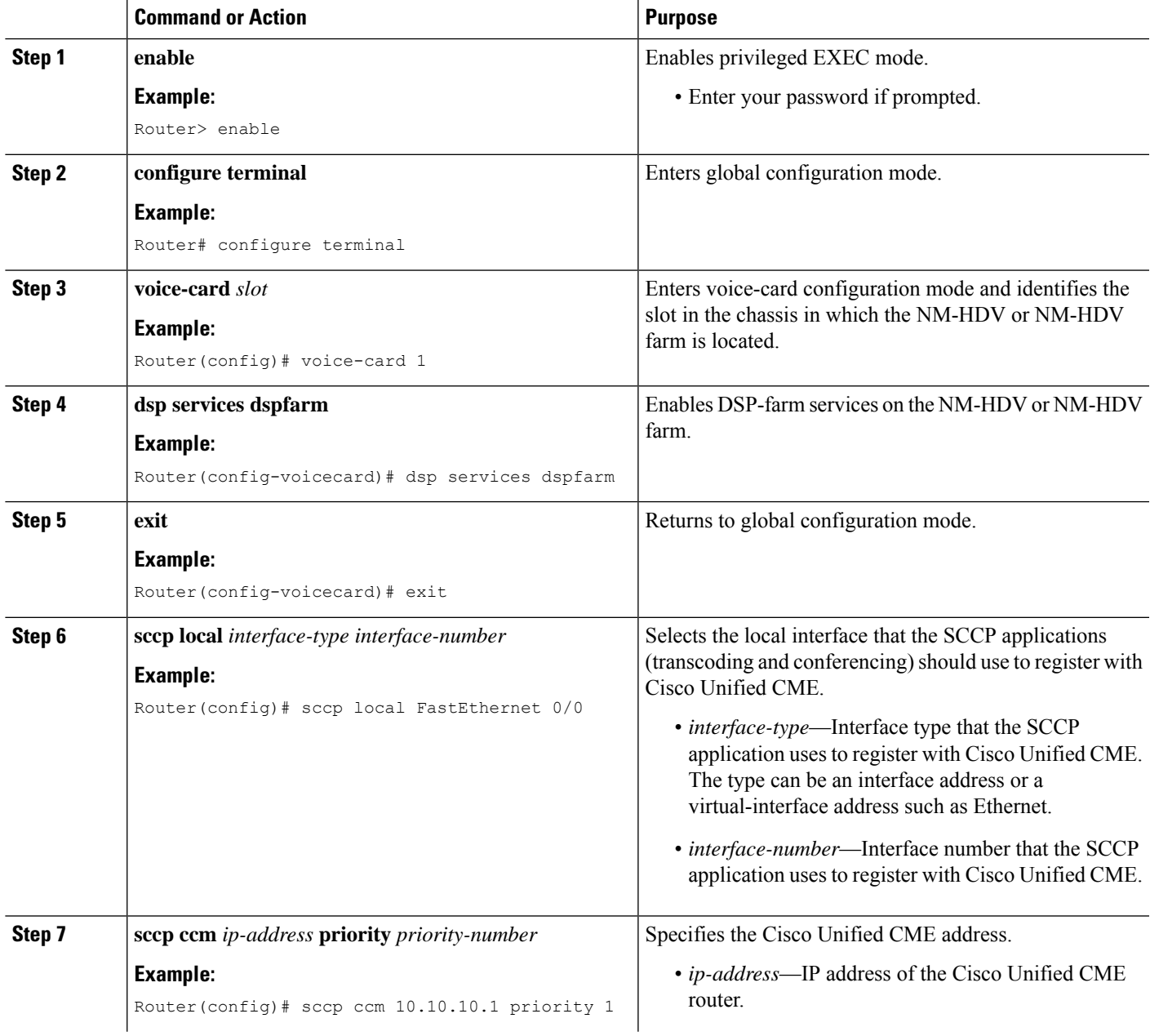

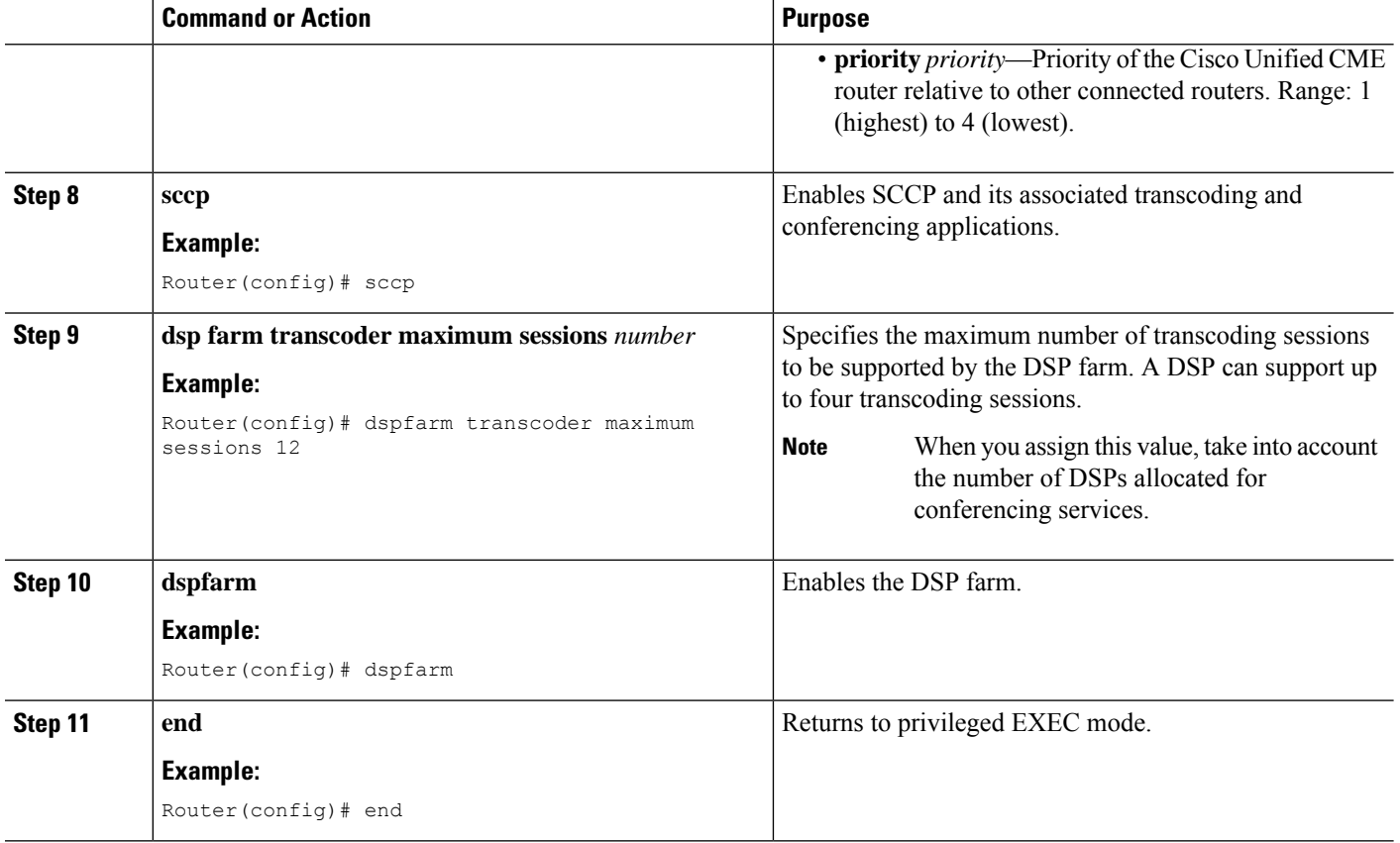

# <span id="page-13-0"></span>**Configure the Cisco Unified CME Router to Act as the DSP Farm Host**

## **Determine the Maximum Number of Transcoder Sessions**

To determine the maximum number of transcoder sessions that can occur at one time perform the following steps.

- **Step 1** Use the **dspfarm transcoder maximum sessions** command to set the maximum number of transcoder sessions you have configured.
- **Step 2** Use the **show sdspfarm sessions** command to display the number of transcoder sessions that are active.
- **Step 3** Use the **show sdspfarm units** command to display the number of DSP farms that are configured.
- **Step 4** Obtain the maximum number of transcoder sessions by multiplying the number of transcoder sessions from Step 2 (configured in Step 1 using the **dspfarm transcoder maximum sessions** command) by the number of DSP farms from Step 3.

Ш

## **Set the Cisco Unified CME Router to Receive IP Phone Messages**

 $\label{eq:1} \mathscr{D}_{\mathbf{a}}$ 

**Note** You can unregister all active calls' transcoding streams with the **sdspfarm unregister force** command.

### **Before you begin**

Identify the MAC address of the SCCP client interface. For example, if you have the following configuration:

```
interface FastEthernet 0/0
ip address 10.5.49.160 255.255.0.0
 .
 .
 .
sccp local FastEthernet 0/0
sccp
```
The **show interface FastEthernet 0/0** command will yield a MAC address. In the following example, the MAC address of the Fast Ethernet interface is 000a.8aea.ca80:

```
Router# show interface FastEthernet 0/0
.
.
.
FastEthernet0/0 is up, line protocol is up
Hardware is AmdFE, address is 000a.8aea.ca80 (bia 000a.8aea.ca80)
```
## **SUMMARY STEPS**

- **1. enable**
- **2. configure terminal**
- **3. telephony-service**
- **4. ip source-address** *ip-address* [**port** *port*] [**any-match** | **strict-match**]
- **5. sdspfarm units** *number*
- **6. sdspfarm transcode sessions** *number*
- **7. sdspfarm tag** *number device-name*
- **8. end**

## **DETAILED STEPS**

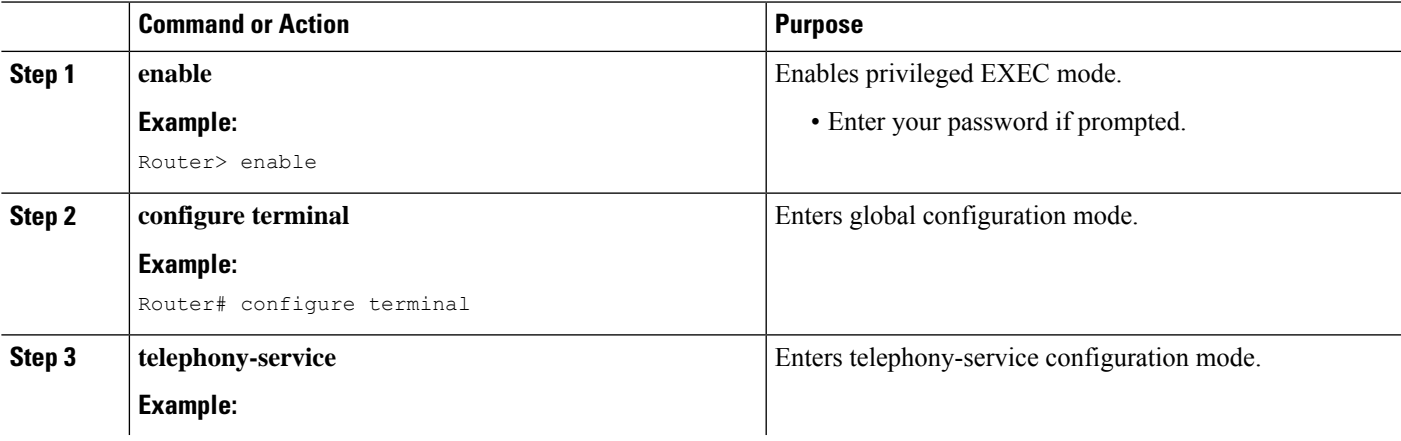

L

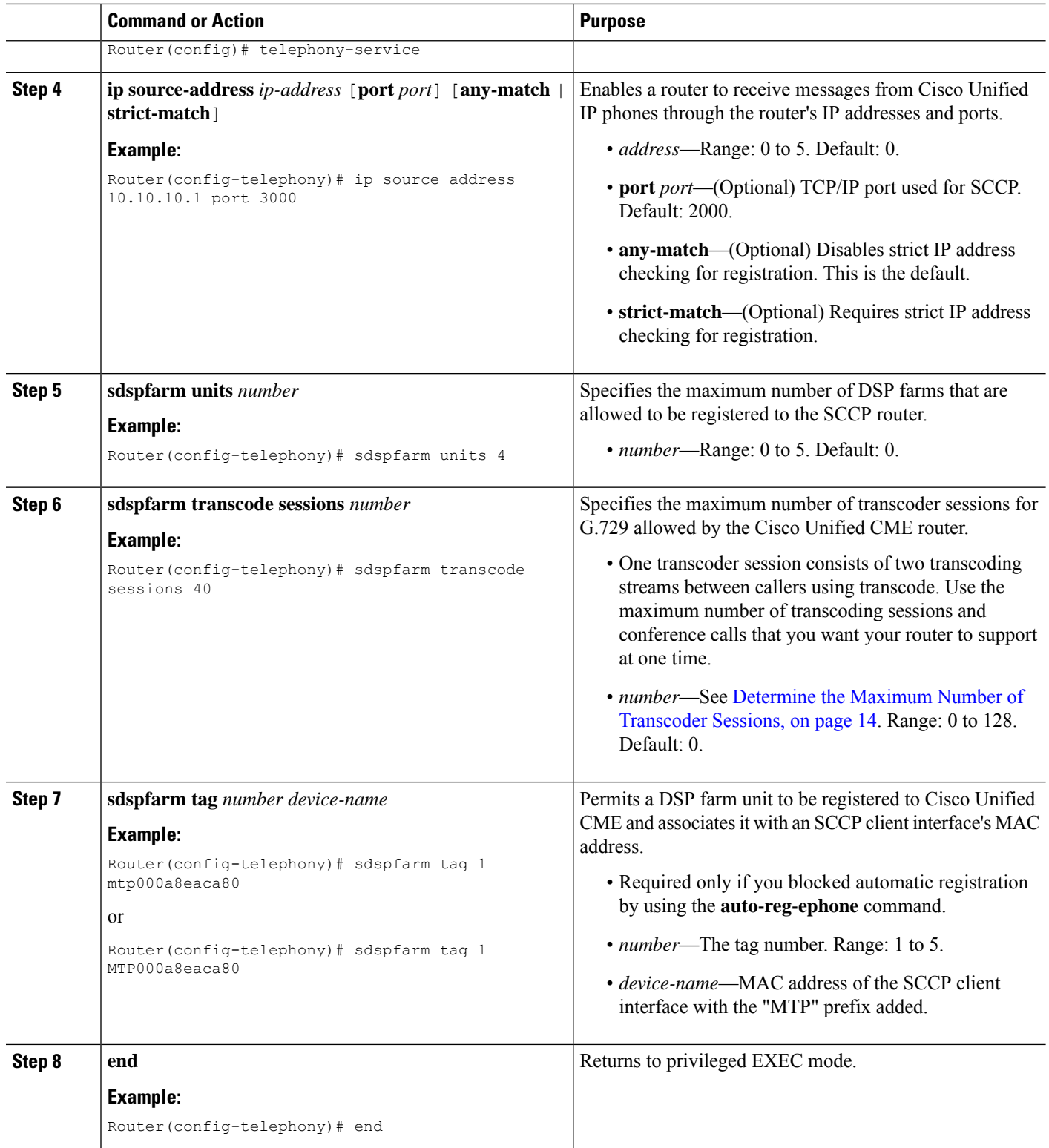

## **Configure the Cisco Unified CME Router to Host a Secure DSP Farm**

You must configure the Media Encryption Secure Real-Time Transport Protocol (SRTP) feature in the Cisco Unified CME 4.2 and later versions, making it a secure Cisco Unified CME, before it can host a secure DSP farm. For information on configuring a secure Cisco Unified CME, see [Configure](cmeadm_chapter17.pdf#nameddest=unique_556) Security.

# **Modify DSP Farms for NM-HDVs After Upgrading Cisco IOS Software**

To ensure continued support for existing DSP farms for NM-HDVs configured after upgrading the Cisco IOS software on your Cisco router, perform the following steps.

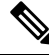

Perform this task if previously-configured DSP farms for NM-HDVs fail to register to Cisco Unified CME after you upgrade the Cisco IOS software release. **Note**

### **Before you begin**

Confirm that device name for a dspfarm tag in telephony-service configuration is lower case by using the **show**-**running configuration** command.

```
Example:
```

```
Router#show-running configuration
Building configuration...
.
.
.
!
telephony-service
max-ephones 2
max-dn 20
ip source-address 142.103.66.254 port 2000
 auto assign 1 to 2
 system message Your current options
 sdspfarm units 2
 sdspfarm transcode sessions 16
sdspfarm tag 1 mtp00164767cc20 !<===Device name is MAC address with lower-case
 "mtp" prefix
.
.
```
### **SUMMARY STEPS**

**1. enable**

.

- **2. configure terminal**
- **3. no sdspfarm tag** *number*
- **4. sdspfarm tag** *number device-name*
- **5. dspfarm**
- **6. end**

## **DETAILED STEPS**

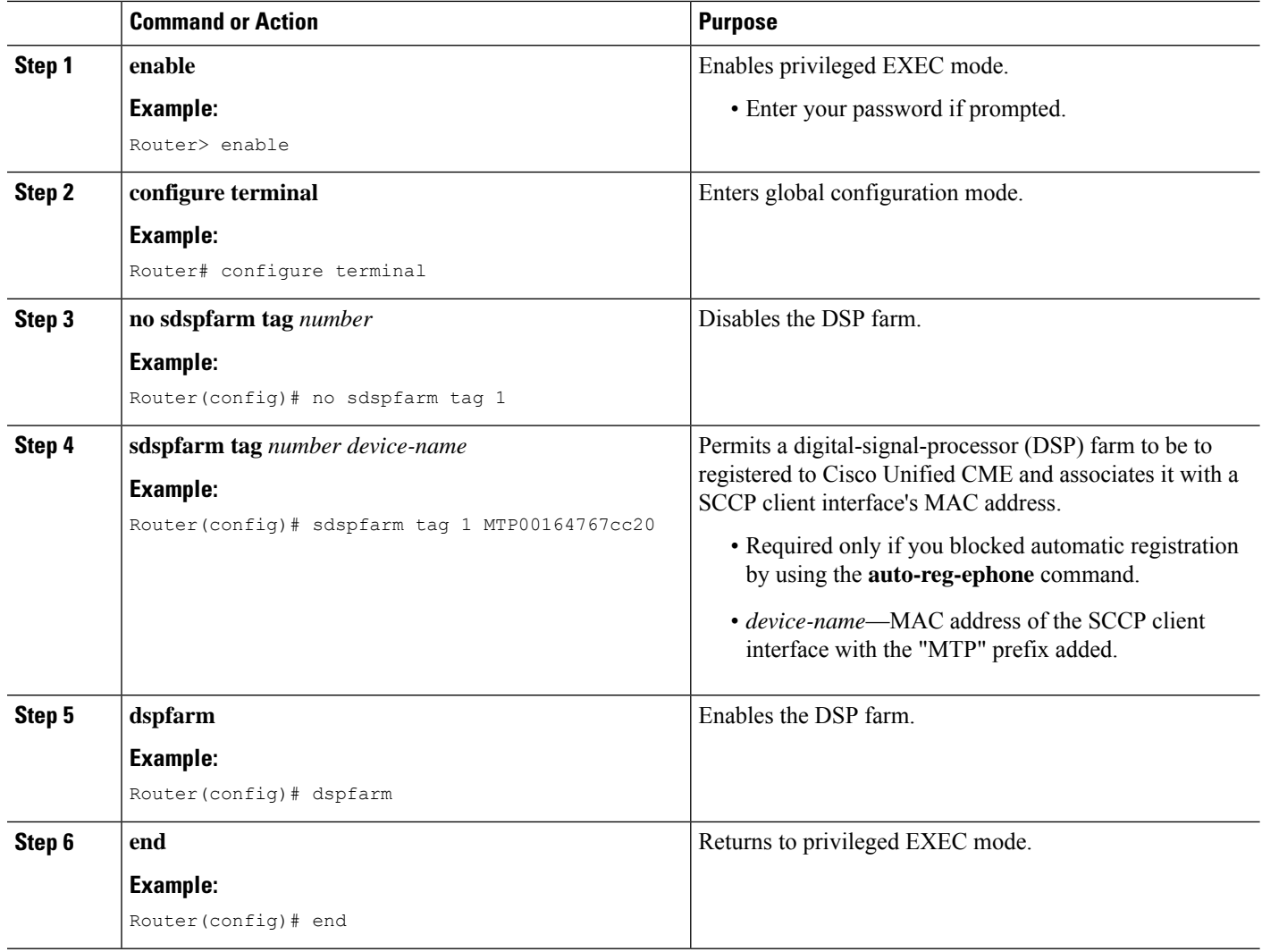

# **Modify the Number of Transcoding Sessions for NM-HDVs**

## **SUMMARY STEPS**

- **1. enable**
- **2. configure terminal**
- **3. no dspfarm**
- **4. dspfarm transcoder maximum sessions** *number*
- **5. dspfarm**
- **6. end**

## **DETAILED STEPS**

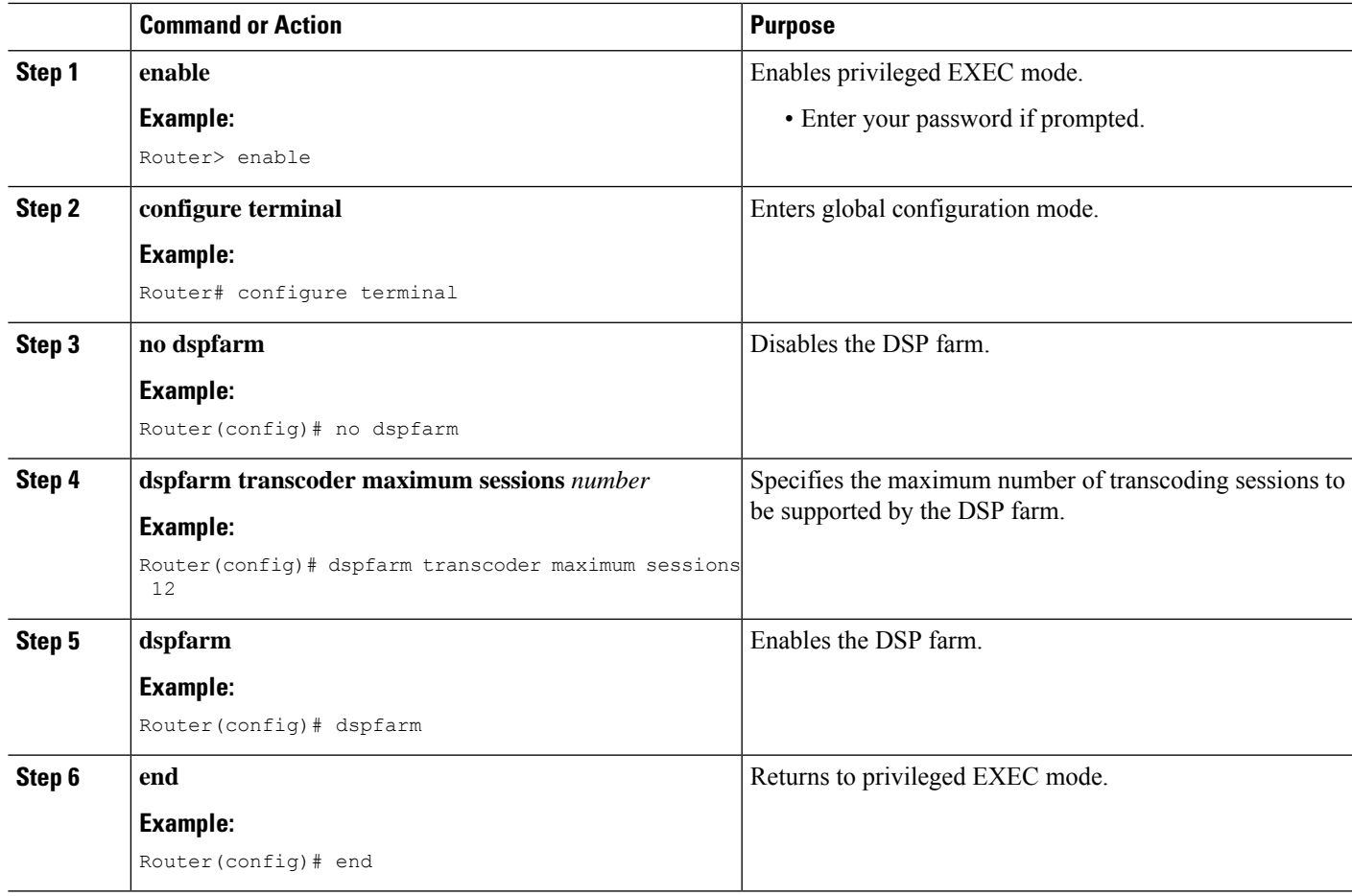

# **Tune DSP-Farm Performance on an NM-HDV**

## **SUMMARY STEPS**

- **1. enable**
- **2. configure terminal**
- **3. sccp ip precedence** *value*
- **4. dspfarm rtp timeout** *seconds*
- **5. dspfarm connection interval** *seconds*
- **6. end**

## **DETAILED STEPS**

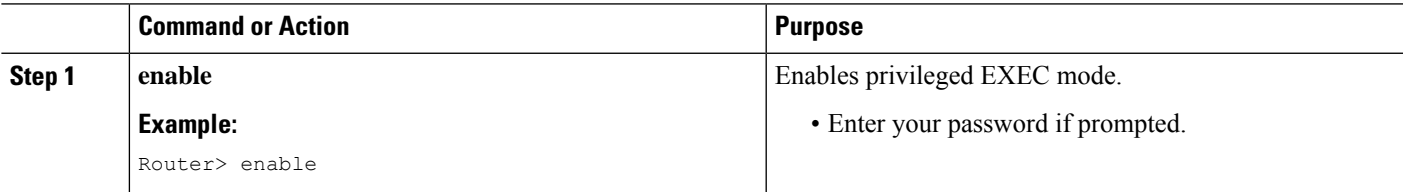

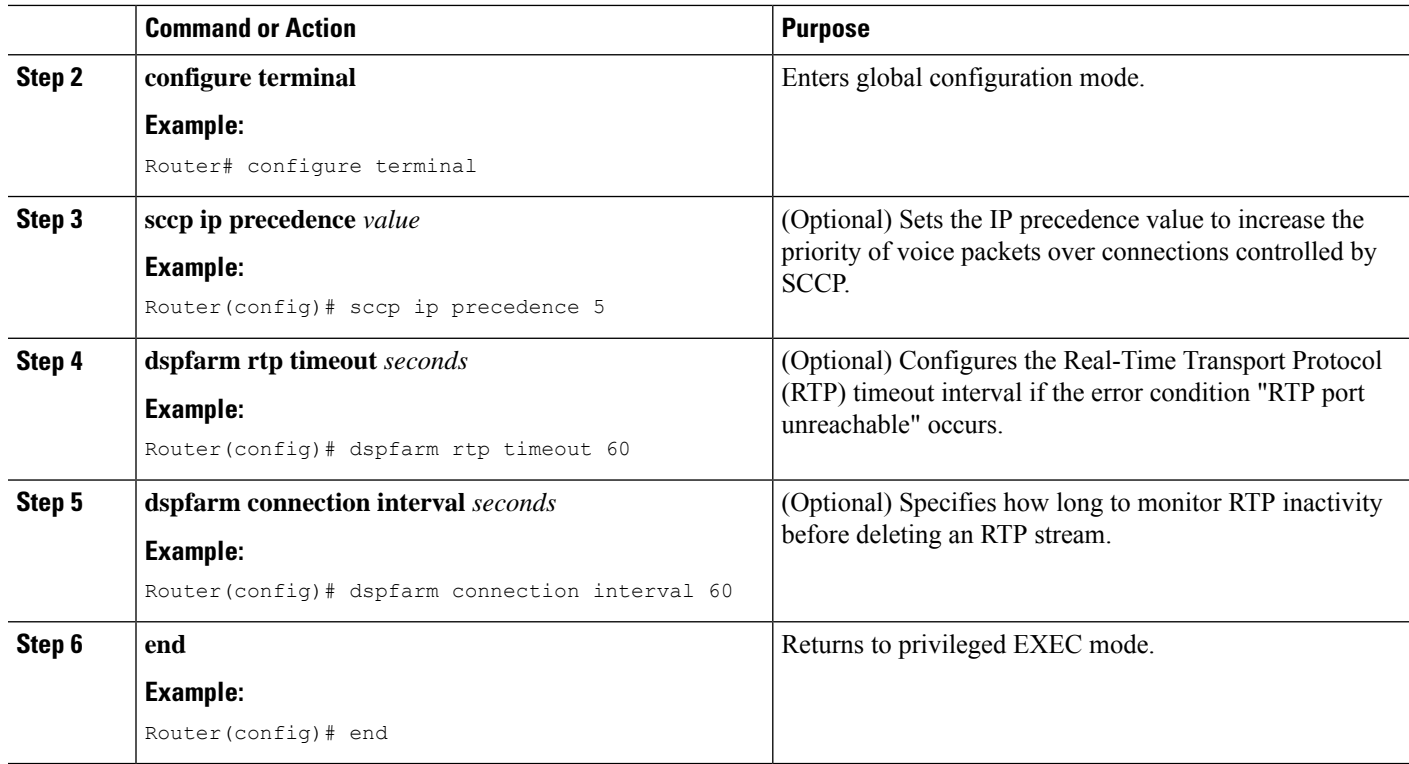

## **Verify DSP Farm Operation**

To verify that the DSP farm is registered and running, perform the following steps in any order.

**Step 1** Use the **show sccp** [**statistics** | **connections**] command to display the SCCP configuration information and current status.

### **Example:**

```
Router# show sccp statistics
SCCP Application Service(s) Statistics:
Profile ID:1, Service Type:Transcoding
TCP packets rx 7, tx 7
Unsupported pkts rx 1, Unrecognized pkts rx 0
Register tx 1, successful 1, rejected 0, failed 0
KeepAlive tx 0, successful 0, failed 0
OpenReceiveChannel rx 2, successful 2, failed 0
CloseReceiveChannel rx 0, successful 0, failed 0
StartMediaTransmission rx 2, successful 2, failed 0
StopMediaTransmission rx 0, successful 0, failed 0
Reset rx 0, successful 0, failed 0
MediaStreamingFailure rx 0
Switchover 0, Switchback 0
```
Use the **show sccp connections** command to display information about the connections controlled by the SCCP transcoding and conferencing applications. In the following example, the secure value of the stype field indicates that the connection is encrypted:

Router# **show sccp connections**

sess\_id conn\_id stype mode codec ripaddr rport sport 16777222 16777409 **secure**-xcode sendrecv g729b 10.3.56.120 16772 19534 16777222 16777393 **secure**-xcode sendrecv g711u 10.3.56.50 17030 18464 Total number of active session(s) 1, and connection(s) 2

**Step 2** Use the **show sdspfarm units** command to display the configured and registered DSP farms.

#### **Example:**

Router# show sdspfarm units

```
mtp-1 Device:MTP003080218a31 TCP socket:[2] REGISTERED
actual stream:8 max stream 8 IP:10.10.10.3 11470 MTP YOKO keepalive 1
Supported codec:G711Ulaw
                G711Alaw
                 G729a
                 G729ab
```
max-mtps:1, max-streams:40, alloc-streams:8, act-streams:2

### **Step 3** Use the **show sdspfarm sessions** command to display the transcoding streams.

#### **Example:**

```
Router# show sdspfarm sessions
Stream-ID:1 mtp:1 10.10.10.3 18404 Local:2000 START
usage:Ip-Ip
codec:G711Ulaw64k duration:20 vad:0 peer Stream-ID:2
Stream-ID:2 mtp:1 10.10.10.3 17502 Local:2000 START
usage:Ip-Ip
codec:G729AnnexA duration:20 vad:0 peer Stream-ID:1
Stream-ID:3 mtp:1 0.0.0.0 0 Local:0 IDLE
usage:
codec:G711Ulaw64k duration:20 vad:0 peer Stream-ID:0
Stream-ID:4 mtp:1 0.0.0.0 0 Local:0 IDLE
usage:
codec:G711Ulaw64k duration:20 vad:0 peer Stream-ID:0
Stream-ID:5 mtp:1 0.0.0.0 0 Local:0 IDLE
usage:
codec:G711Ulaw64k duration:20 vad:0 peer Stream-ID:0
Stream-ID:6 mtp:1 0.0.0.0 0 Local:0 IDLE
usage:
codec:G711Ulaw64k duration:20 vad:0 peer Stream-ID:0
Stream-ID:7 mtp:1 0.0.0.0 0 Local:0 IDLE
usage:
codec:G711Ulaw64k duration:20 vad:0 peer Stream-ID:0
Stream-ID:8 mtp:1 0.0.0.0 0 Local:0 IDLE
usage:
codec:G711Ulaw64k duration:20 vad:0 peer Stream-ID:0
```
#### **Step 4** Use the **show sdspfarm sessions summary** command to display a summary view the transcoding streams.

### **Example:**

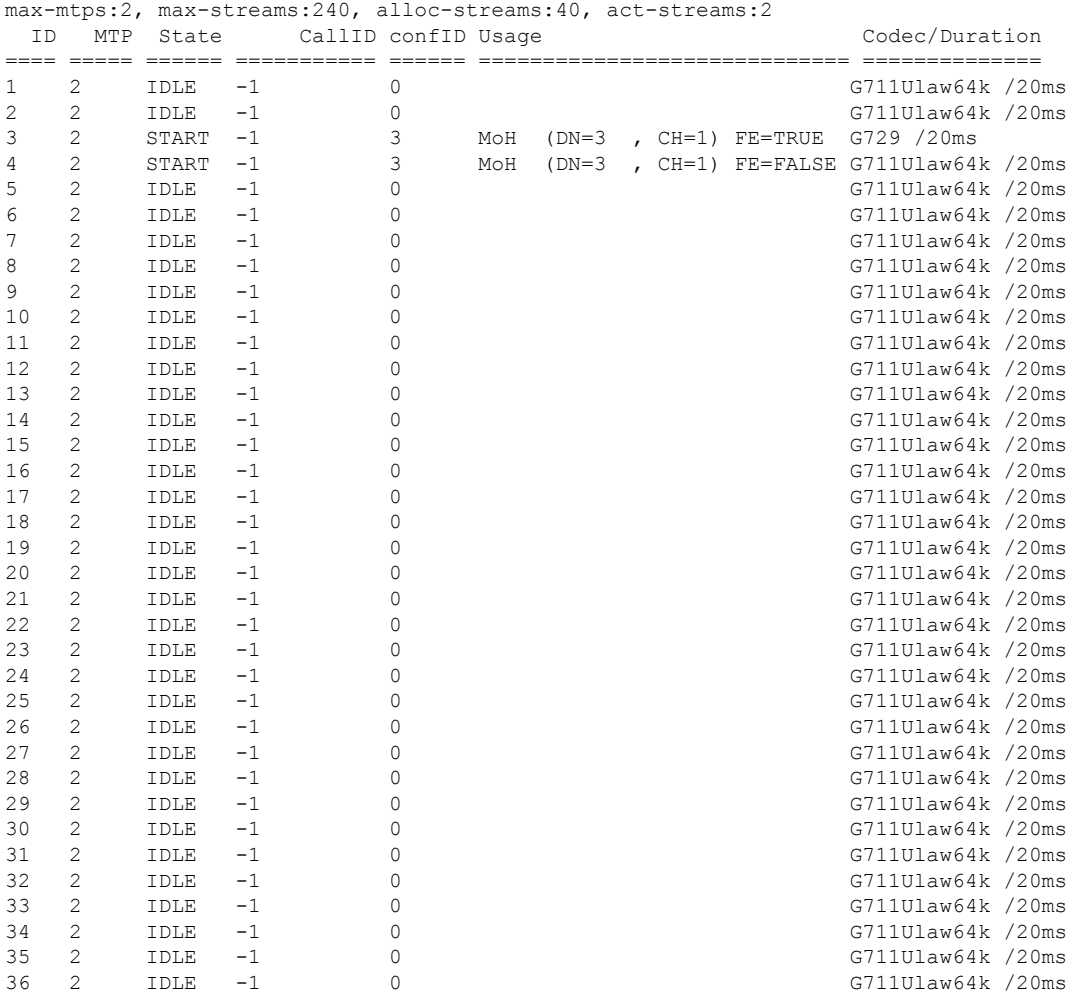

Router# show sdspfarm sessions summary

**Step 5** Use the **show sdspfarm sessions active** command to display the transcoding streams for all active sessions. **Example:**

```
Router# show sdspfarm sessions active
```
Stream-ID:1 mtp:1 10.10.10.3 18404 Local:2000 START usage:Ip-Ip codec:G711Ulaw64k duration:20 vad:0 peer Stream-ID:2 Stream-ID:2 mtp:1 10.10.10.3 17502 Local:2000 START usage:Ip-Ip codec:G729AnnexA duration:20 vad:0 peer Stream-ID:1

**Step 6** Use the **show sccp connections details** command to display the SCCP connections details such as call-leg details.

#### **Example:**

Router# show sccp connections details

bridge-info(bid, cid) - Normal bridge information(Bridge id, Calleg id) mmbridge-info(bid, cid) - Mixed mode bridge information(Bridge id, Calleg id)

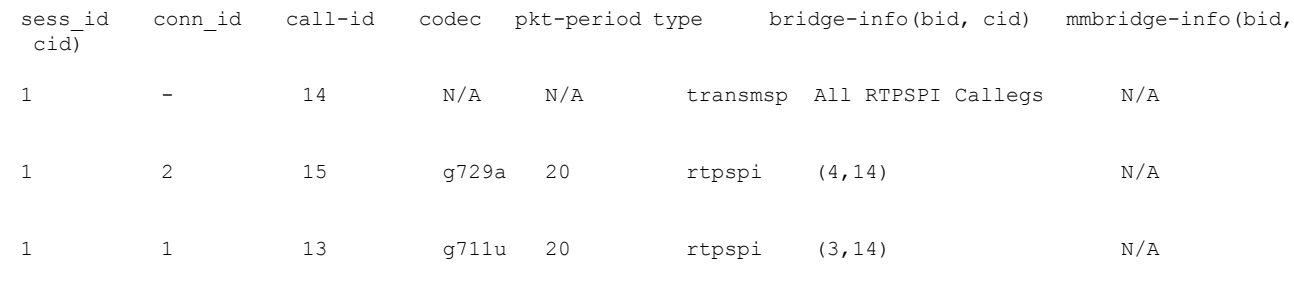

Total number of active session(s)  $1$ , connection(s)  $2$ , and callegs 3

- **Step 7** Use the **debug sccp** {**all** | **errors** | **events** | **packets** | **parser**} command to set debugging levels for SCCP and its applications.
- **Step 8** Use the **debug dspfarm** {**all** | **errors** | **events** | **packets**} command to set debugging levels for DSP-farm service.
- <span id="page-22-0"></span>**Step 9** Use the **debug ephone mtp** command to enable Message Transfer Part (MTP) debugging. Use this debug command with the **debug ephone mtp**, **debug ephone register**, **debug ephone state**, and **debug ephone pak** commands.

# **Register the DSP Farm with Cisco Unified CME 4.2 or a Later Version in Secure Mode**

The DSP farm can reside on the same router with the Cisco Unified CME or on a different router. Some of the steps in the following tasks are optional depending the location of the DSP farm.

## **Obtain Digital Certificate from a CA Server**

The CA server can be the same router as the DSP farm. The DSP farm router can be configured as a CA server. The configuration steps below show how to configure a CA server on the DSP farm router. Additional configurations are required for configuring CA server on an external Cisco router or using a different CA server by itself.

## **Configure a CA Server**

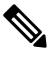

Skip this procedure if the DSP farm resides on the same router as the Cisco Unified CME. Proceed to the Create a [Trustpoint,](#page-25-0) on page 26 section. **Note**

The CA server automatically creates a trustpoint where the certificates are stored. The automatically created trustpoint stores the CA root certificate.

### **Before you begin**

• Cisco Unified CME 4.2 or a later version.

## **SUMMARY STEPS**

**1. enable**

I

- **2. configure terminal**
- **3. crypto pki server** *label*
- **4. database level complete**
- **5. grant auto**
- **6. database url** *root-url*
- **7. no shutdown**
- **8. exit**
- **9. crypto pki trustpoint** *label*
- **10. revocation-check crl**
- **11. rsakeypair** *key-label*

## **DETAILED STEPS**

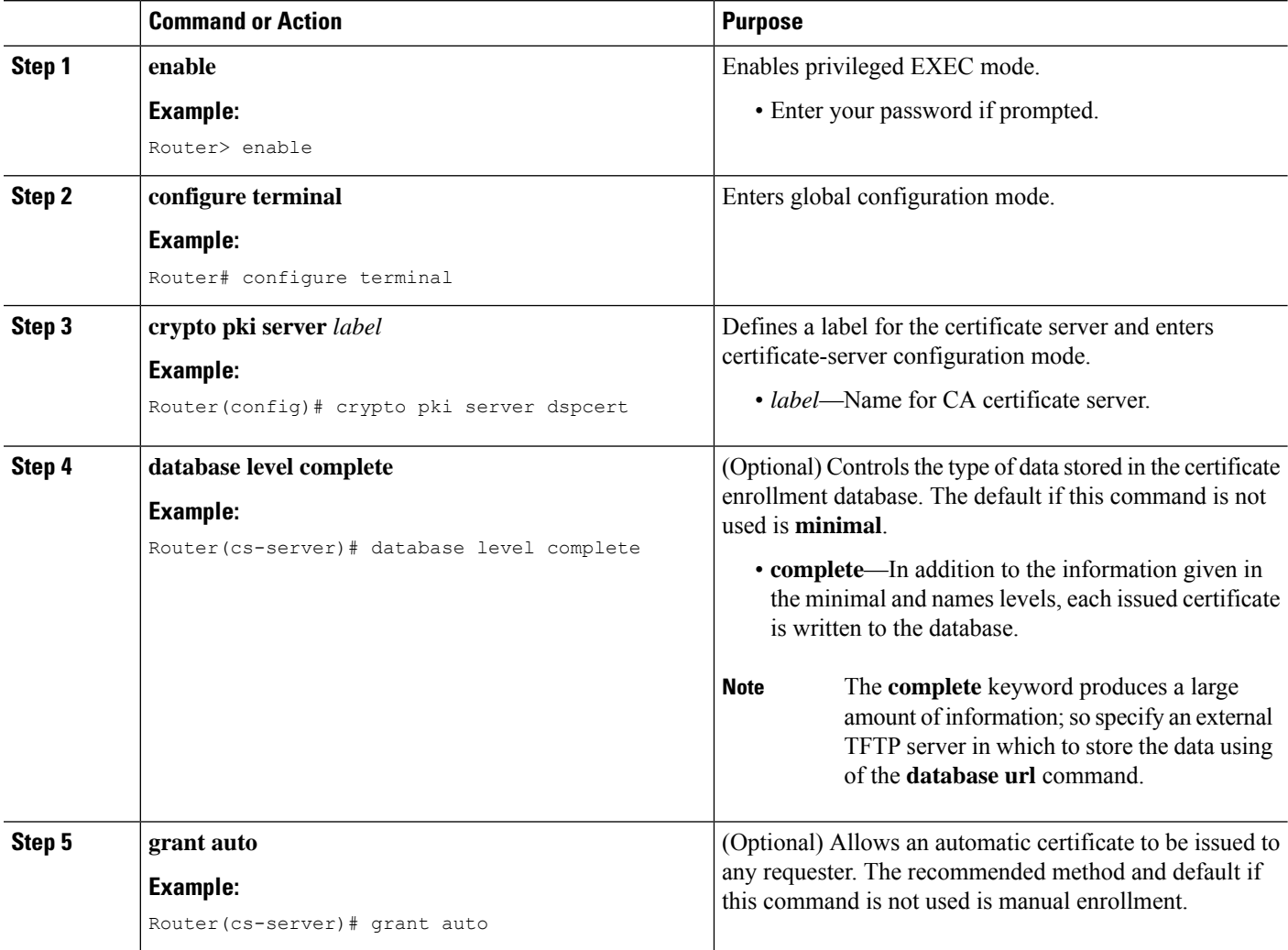

i.

 $\mathbf{l}$ 

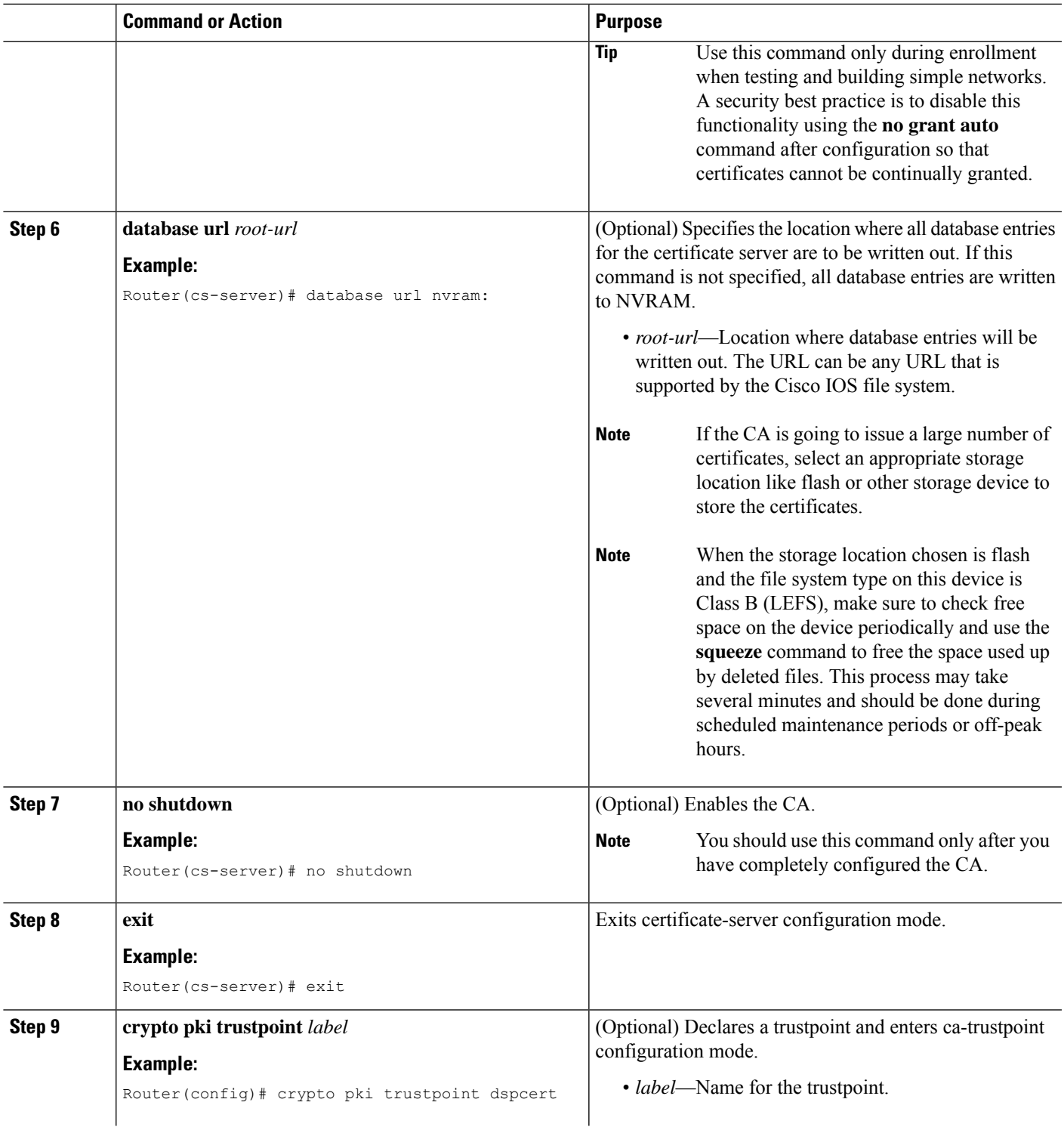

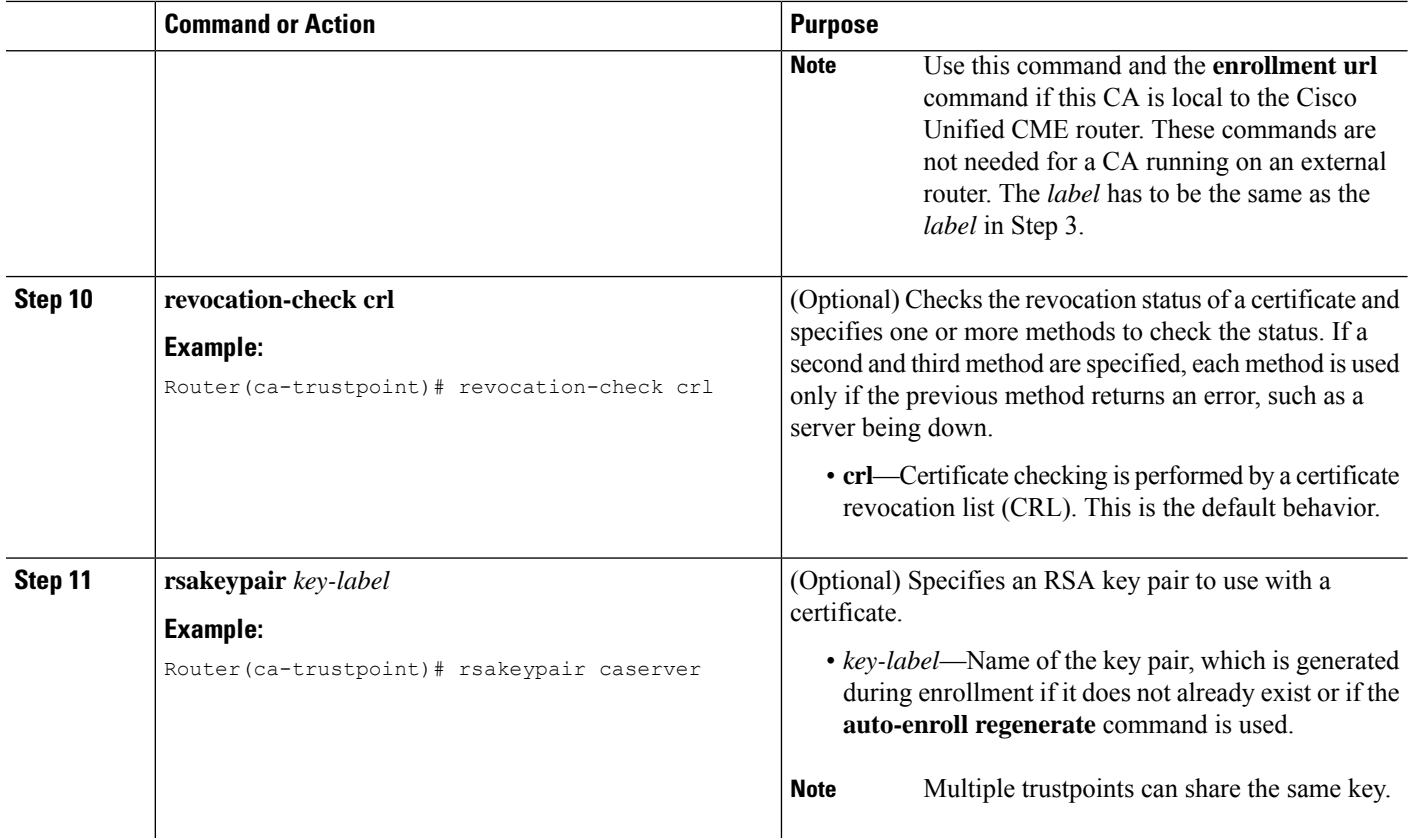

## <span id="page-25-0"></span>**Create a Trustpoint**

The trustpoint stores the digital certificate for the DSP farm. To create a trustpoint, perform the following procedure:

## **Before you begin**

• Cisco Unified CME 4.2 or a later version.

## **SUMMARY STEPS**

- **1. enable**
- **2. configure terminal**
- **3. crypto pki trustpoint** *label*
- **4. enrollment url** *ca-url*
- **5. serial-number none**
- **6. fqdn none**
- **7. ip-address none**
- **8. subject-name** [*x.500-name*]
- **9. revocation-check none**
- **10. rsakeypair** *key-label*

## **DETAILED STEPS**

 $\mathbf{l}$ 

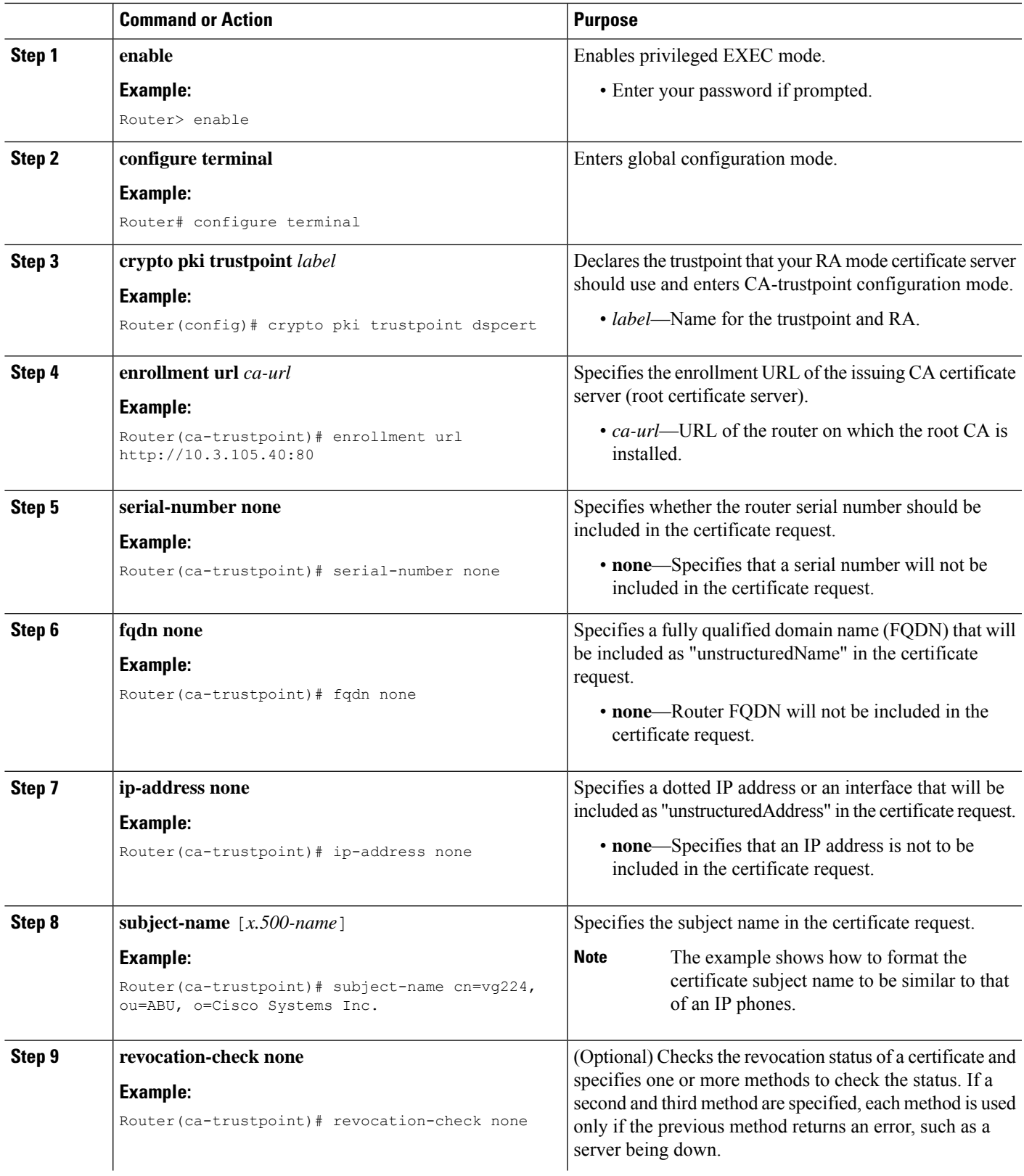

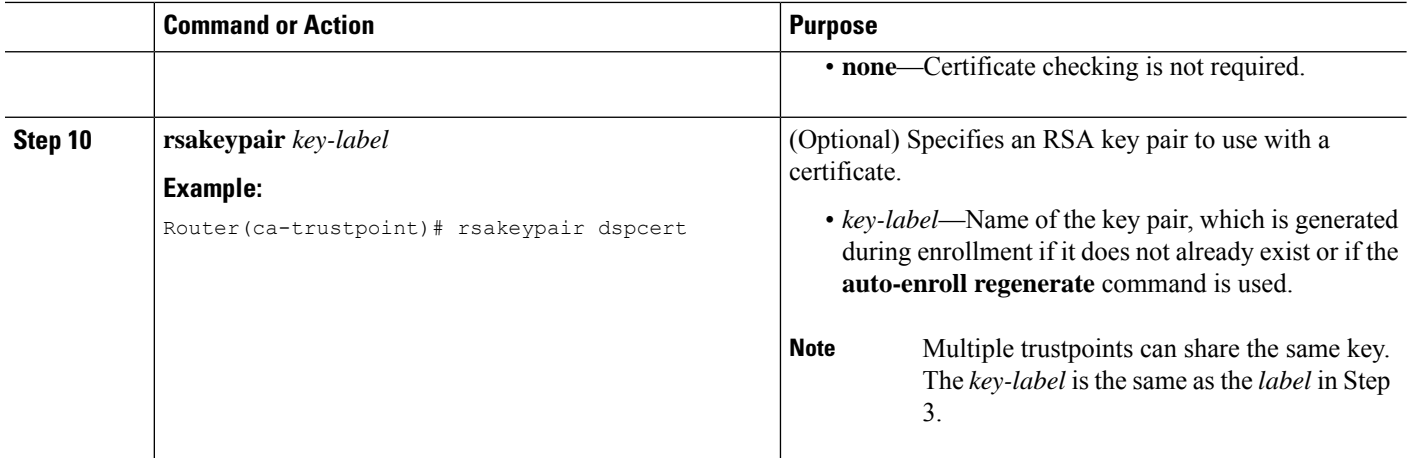

## **Authenticate and Enroll a Certificate with the CA Server**

## **Before you begin**

• Cisco Unified CME 4.2 or a later version.

## **SUMMARY STEPS**

- **1. enable**
- **2. configure terminal**
- **3. crypto pki authenticate** *trustpoint-label*
- **4. crypto pki enroll** *trustpoint-label*

## **DETAILED STEPS**

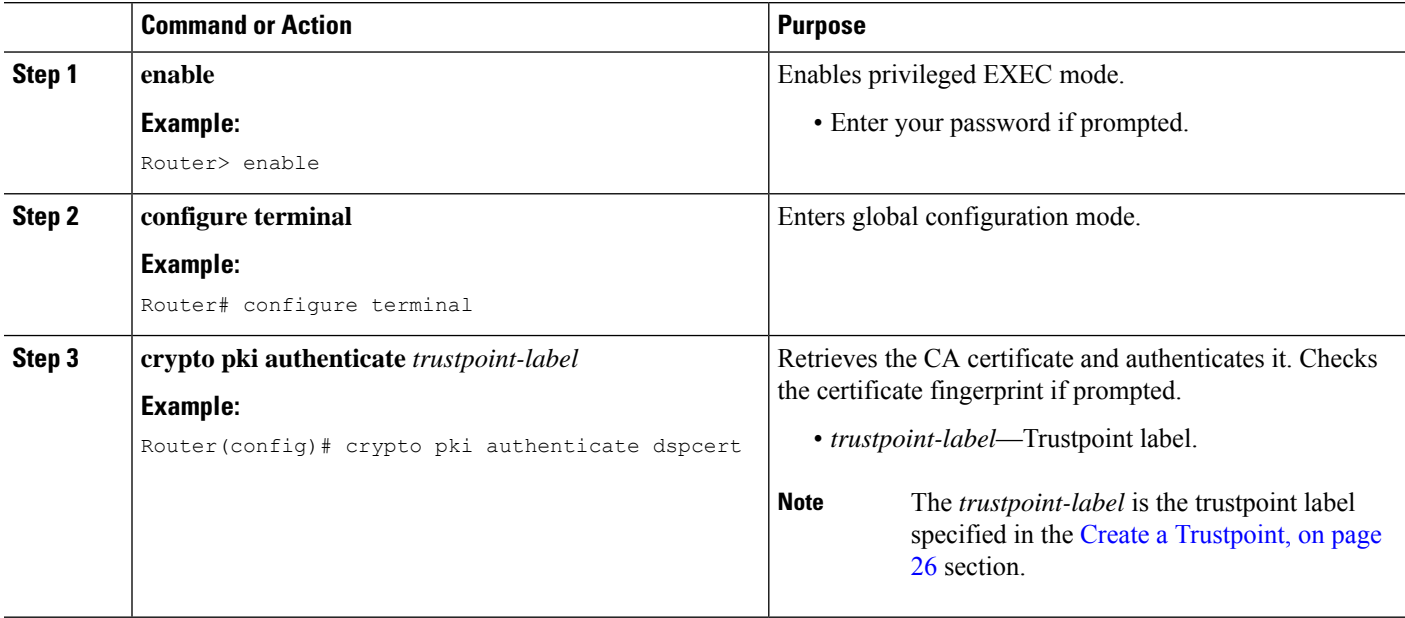

Ш

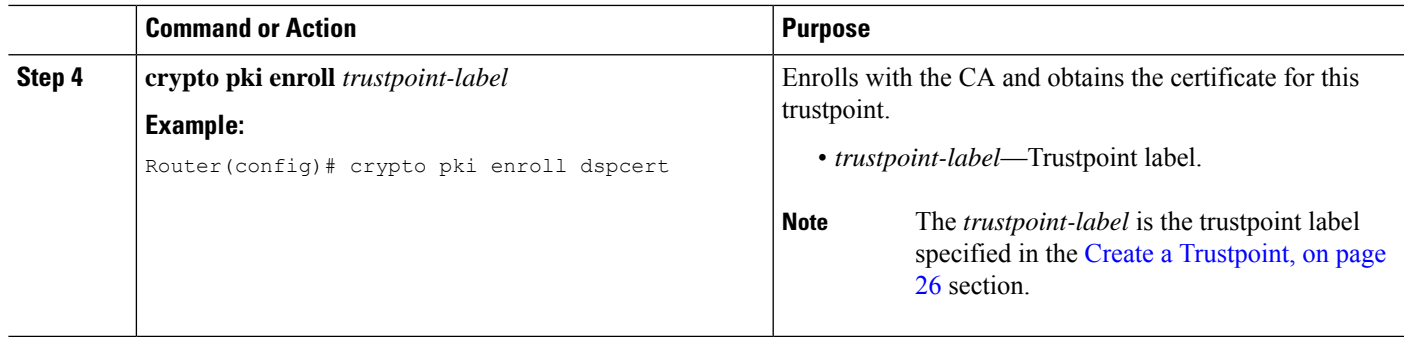

## <span id="page-28-0"></span>**Copy the CA Root Certificate of the DSP Farm Router to the Cisco Unified CME Router**

The DSP farm router and Cisco Unified CME router exchanges certificates during the registration process. These certificates are digitally signed by the CA server of the respective router. For the routers to accept each others digital certificate, they should have the CA root certificate of each other. Manually copy the CA root certificate of the DSP farm and Cisco Unified CME router to each other.

## **Before you begin**

• Cisco Unified CME 4.2 or a later version.

## **SUMMARY STEPS**

- **1. enable**
- **2. configure terminal**
- **3. crypto pki trustpoint** *label*
- **4. enrollment terminal**
- **5. crypto pki export** *trustpoint* **pem terminal**
- **6. crypto pki authenticate** *trustpoint-label*
- **7.** You will be prompted to enter the CA certificate. Cut and paste the base 64 encoded certificate at the command line, then press Enter, and type "quit". The router prompts you to accept the certificate. Enter "yes" to accept the certificate.

## **DETAILED STEPS**

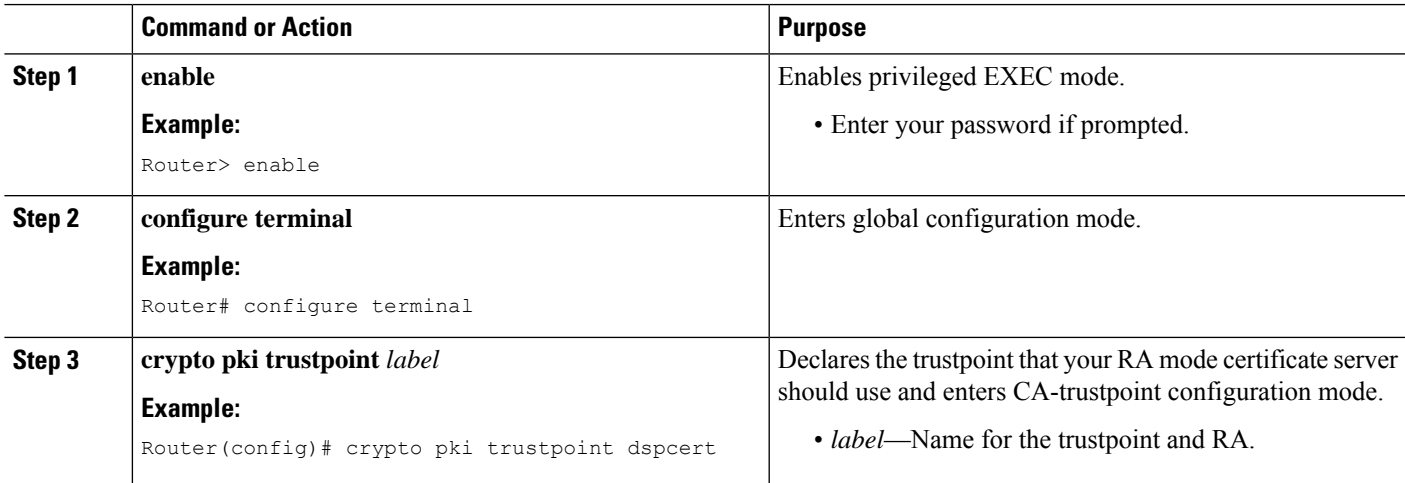

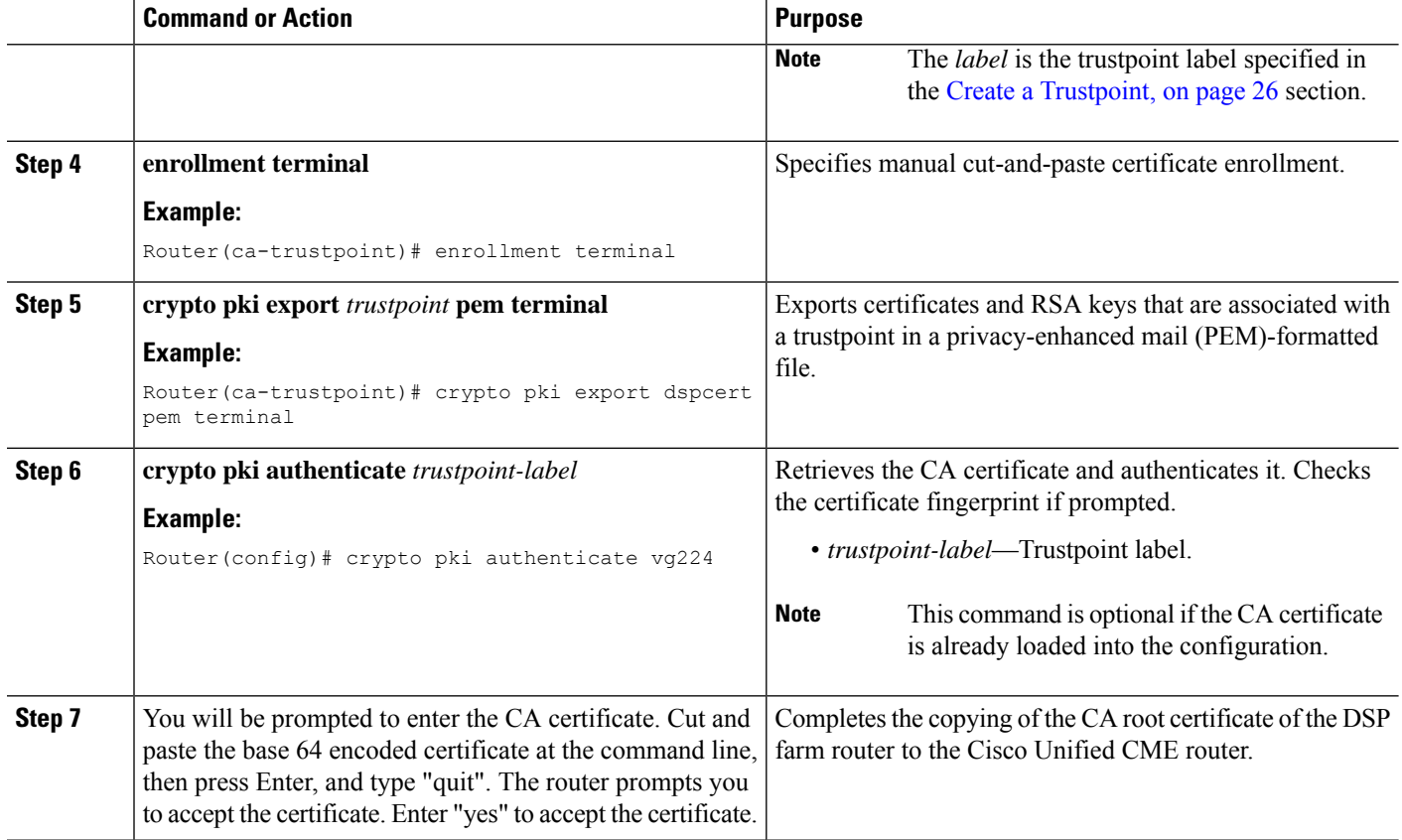

## **Copy CA Root Certificate of the Cisco Unified CME Router to the DSP Farm Router**

Repeat the steps in the Copy the CA Root [Certificate](#page-28-0) of the DSP Farm Router to the Cisco Unified CME [Router,](#page-28-0) on page 29 section in the opposite direction, that is, from Cisco Unified CME router to the DSP farm router.

Prerequisites

• Cisco Unified CME 4.2 or a later version.

## **Configure Cisco Unified CME to Allow the DSP Farm to Register**

### **Before you begin**

• Cisco Unified CME 4.2 or a later version.

## **SUMMARY STEPS**

- **1. enable**
- **2. configure terminal**
- **3. telephony-service**
- **4. sdspfarm units** *number*
- **5. sdspfarm transcode sessions** *number*
- **6. sdspfarm tag** *number device-name*

**7. exit**

## **DETAILED STEPS**

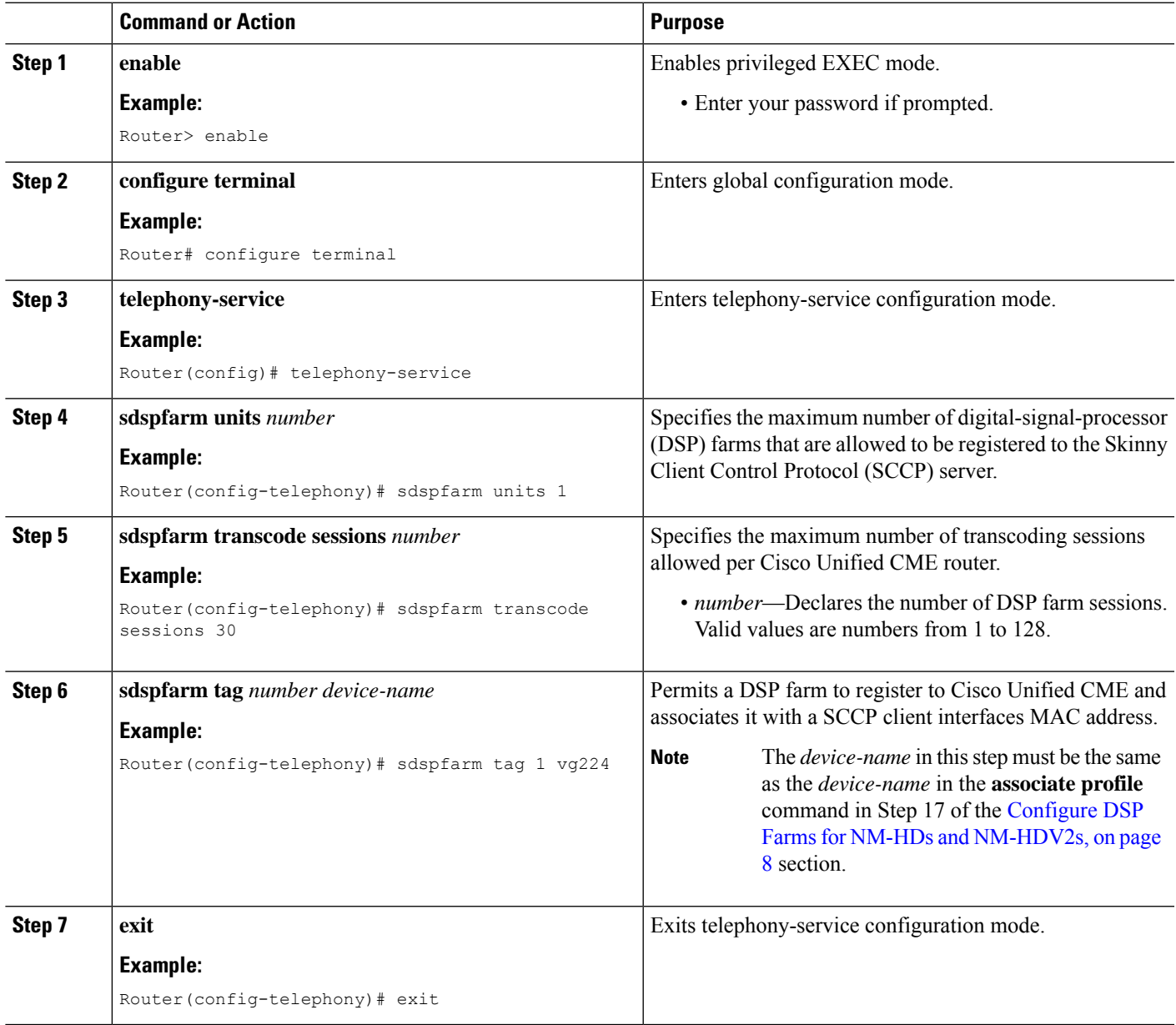

## **Verify DSP Farm Registration with Cisco Unified CME**

Use the **show sdspfarm units** command to verify that the DSP farm is registering with Cisco Unified CME. Use the **show voice dsp group slot** command to show the status of secure conferencing.

## **Prerequisites**

• Cisco Unified CME 4.2 or a later version.

#### **show sdspfarm units**

```
Router# show sdspfarm units
mtp-2 Device:choc2851SecCFB1 TCP socket:[1] REGISTERED
actual_stream:8 max_stream 8 IP:10.1.0.20 37043 MTP YOKO keepalive 17391
Supported codec: G711Ulaw
                G711Alaw
                G729
                G729a
                G729ab
                GSM FR
max-mtps:2, max-streams:60, alloc-streams:18, act-streams:0
```
#### **show voice dsp**

```
Router# show voice dsp group slot 1
dsp 13:
 State: UP, firmware: 4.4.706
 Max signal/voice channel: 16/16
 Max credits: 240
 Group: FLEX GROUP VOICE, complexity: FLEX
   Shared credits: 180, reserved credits: 0
   Signaling channels allocated: 2
   Voice channels allocated: 0
   Credits used: 0
  Group: FLEX GROUP XCODE, complexity: SECURE MEDIUM
   Shared credits: 0, reserved credits: 60
   Transcoding channels allocated: 0
   Credits used: 0
dsp 14:
  State: UP, firmware: 1.0.6
 Max signal/voice channel: 16/16
 Max credits: 240
  Group: FLEX GROUP CONF, complexity: SECURE CONFERENCE
    Shared credits: 0, reserved credits: 240
    Conference session: 1
   Credits used: 0
```
## <span id="page-31-0"></span>**Configure LTI-based Transcoding**

### **SUMMARY STEPS**

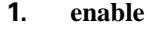

- **2. configure terminal**
- **3. voice-card** *slot*
- **4. dsp services dspfarm**
- **5. exit**
- **6. dspfarm profile** *profile-identifier* **transcode** [**universal**]
- **7. codec** *codec-type*
- **8. maximum sessions** *number*
- **9. associate application CUBE**
- **10. no shutdown**

**11. end**

## **DETAILED STEPS**

 $\mathbf l$ 

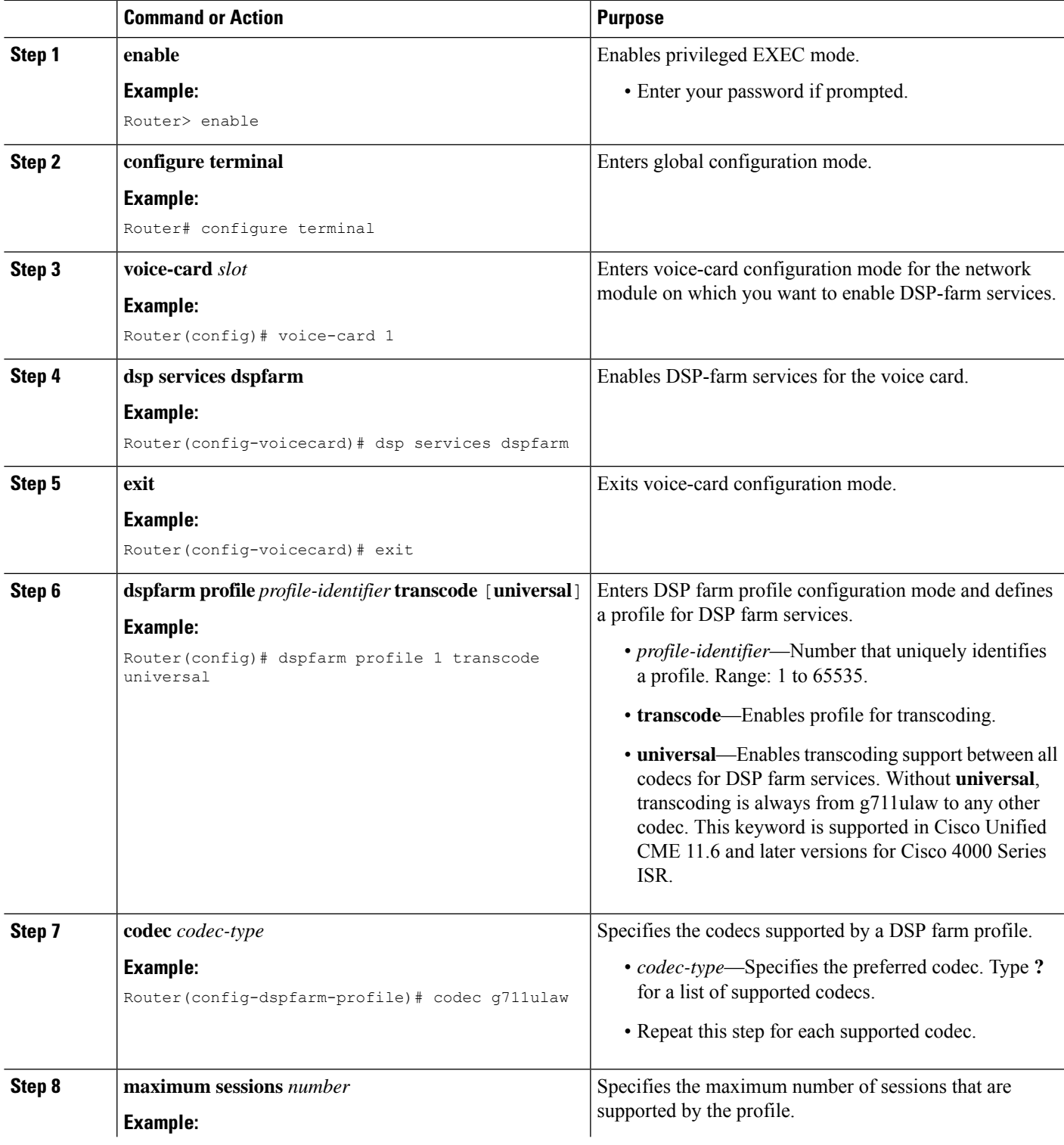

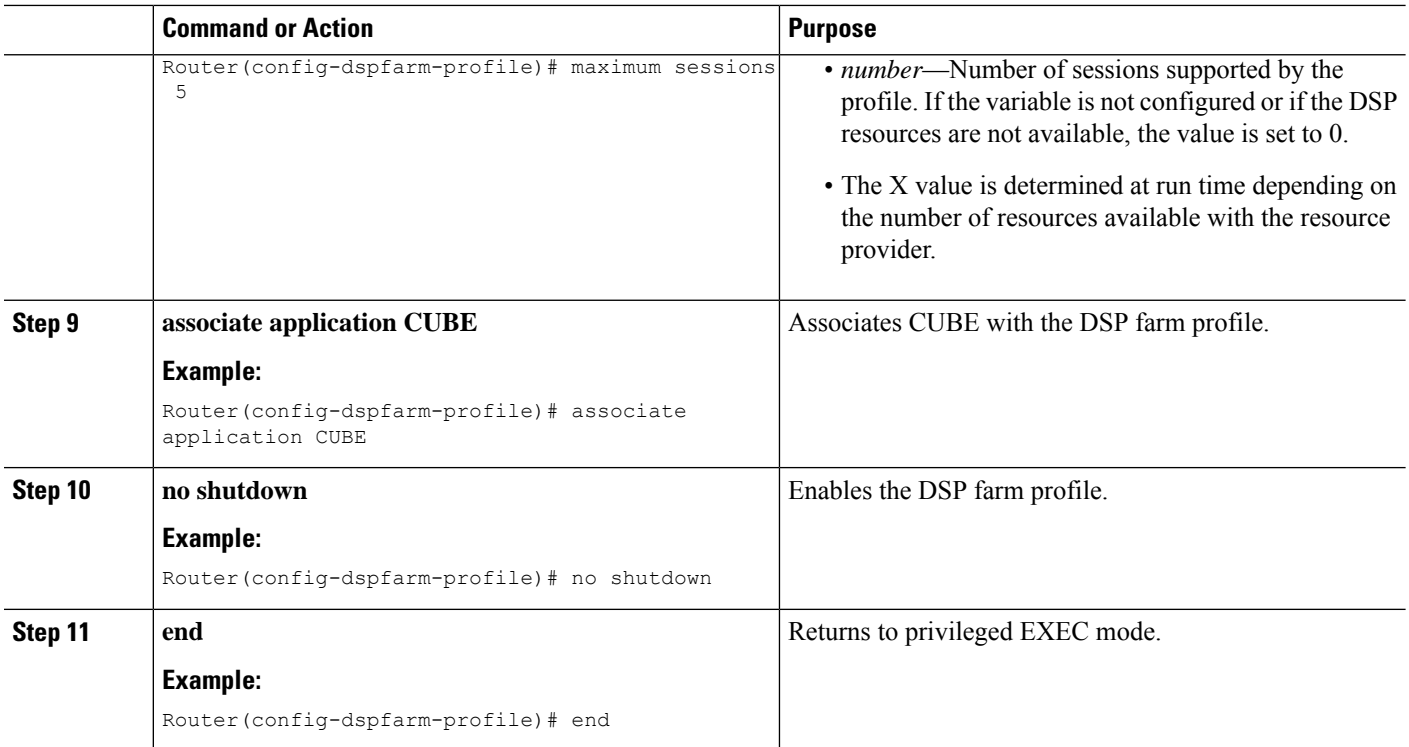

### **What to do next**

⇘ **Note**

You can use the command **show dspfarm profile** *profile-number* to verify the configured DSP farm profiles. Use the command to verify if the profile status is UP, and the application status is ASSOCIATED.

# <span id="page-33-0"></span>**Configuration Examples for Transcoding Resources**

# **Example for Setting up DSP Farms for NM-HDVs**

The following example sets up a DSP farm of 4 DSPs to handle up to 16 sessions (4 sessions per DSP) on a router with an IP address of 10.5.49.160 and a priority of 1 among other servers.

```
voice-card 1
dsp services dspfarm
exit
sccp local FastEthernet 0/0
sccp
sccp ccm 10.5.49.160 priority 1
dspfarm transcoder maximum sessions 16
dspfarm
telephony-service
ip source-address 10.5.49.200 port 2000
sdspfarm units 4
sdspfarm transcode sessions 40
```

```
sdspfarm tag 1 mtp000a8eaca80
sdspfarm tag 2 mtp123445672012
```
## **Example for Setting Up DSP Farms for NM-HDs and NM-HDV2s**

The following example sets up six transcoding sessions on a router with one DSP farm, an IP address of 10.5.49.160, and a priority of 1 among servers.

```
voice-card 1
dsp services dspfarm
sccp local FastEthernet 0/1
sccp
sccp ccm 10.5.49.160 identifier 1
sccp ccm group 123
associate ccm 1 priority
associate profile 1 register mtp123456792012
keepalive retries 5
 switchover method immediate
switchback method immediate
switchback interval 5
dspfarm profile 1 transcode
codec g711ulaw
codec g711alaw
codec g729ar8
 codec g729abr8
maximum sessions 6
associate application sccp
telephony-service
ip source-address 10.5.49.200 port 2000
 sdspfarm units 1
 sdspfarm transcode sessions 40
 sdspfarm tag 1 mtp000a8eaca80
 sdspfarm tag 2 mtp123445672012
```
## **Example for Configuring Cisco Unified CME Router as the DSP Farm Host**

The following example configures Cisco Unified CME router address 10.100.10.11 port 2000 to be the farm host using the DSP farm at mtp000a8eaca80 to allow for a maximum of 1 DSP farm and 16 transcoder sessions.

```
telephony-service
ip source address 10.100.10.11 port 2000
sdspfarm units 1
sdspfarm transcode sessions 16
sdspfarm tag 1 mtp000a8eaca80
```
## **Example for Configuring LTI-based Transcoding**

The following example configures Cisco Unified CME router for LTI-based transcoding.

```
voice-card 0
dsp services dspfarm
!--- Dspfarm profile configuration with associate
!--- application CUBE for LTI transcoding.
dspfarm profile 1 transcode universal
codec g729ar8
```

```
codec g729br8
codec g711alaw
codec g711ulaw
codec g729r8
maximum sessions 12
associate application CUBE
!--- Only dspfarm profile configurations are needed for
!--- LTI-based transcoding. All the SCCP-based transcoding
!--- features will be supported with LTI-based transcoding.
```
## **Example for Configuring Voice Class Codec**

The following example configures voice class codec under a dial peer on Unified CME.

```
voice class codec 10
codec preference 1 g711alaw
codec preference 2 g711ulaw bytes 80
codec preference 3 g723ar53
codec preference 4 g723ar63 bytes 144
codec preference 5 g723r53
codec preference 6 g723r63 bytes 120
codec preference 7 g726r16
codec preference 8 g726r24
 codec preference 9 g726r32 bytes 80
codec preference 10 g728
codec preference 11 g729br8
codec preference 12 g729r8 bytes 50
dial-peer voice 100 voip
voice-class codec 10
```
You can also configure voice class codec under a voice register pool on Unified CME.

```
voice register pool 1
id mac 0030.94C2.A22A
preference 5
cor incoming call91 1 91011
translate-outgoing called 1
proxy 192.0.2.0 preference 1 monitor probe icmp-ping
alias 1 94... to 91011 preference 8
voice-class codec 10
```
# <span id="page-35-0"></span>**Where to go Next**

#### **Music on Hold**

Music on hold can require transcoding resources. See [Music](cmeadm_chapter29.pdf#nameddest=unique_23) on Hold.

### **Teleworker Remote Phones**

Transcoding has benefits and disadvantages for remote teleworker phones. See the discussion in [Configuring](cmeadm_chapter8.pdf#nameddest=unique_174) [Phones](cmeadm_chapter8.pdf#nameddest=unique_174) to Make Basic Calls.

# <span id="page-36-0"></span>**Feature Information for Transcoding Resources**

The following table provides release information about the feature or features described in this module. This table lists only the software release that introduced support for a given feature in a given software release train. Unless noted otherwise, subsequent releases of that software release train also support that feature.

Use Cisco Feature Navigator to find information about platform support and Cisco software image support. To access Cisco Feature Navigator, go to [www.cisco.com/go/cfn.](http://www.cisco.com/go/cfn) An account on Cisco.com is not required.

| <b>Feature Name</b>          | <b>Cisco Unified CME</b><br><b>Version</b> | <b>Feature Information</b>                                                                           |
|------------------------------|--------------------------------------------|----------------------------------------------------------------------------------------------------|
| LTI-based Transcoding   11.6 |                                            | Support for LTI-based Transcoding on Cisco 4000 Series<br>ISR.                                       |
| <b>Secure Transcoding</b>    | 4.2                                        | Secure transcoding for calls using the <b>codec g729r8</b><br>dspfarm-assist command was introduced. |
| <b>Transcoding Support</b>   | 3.2                                        | Transcoding between G.711 and G.729 was introduced.                                                  |

**Table 1: Feature Information for Transcoding Resources**

I

### **Transcoding Resources**

i.